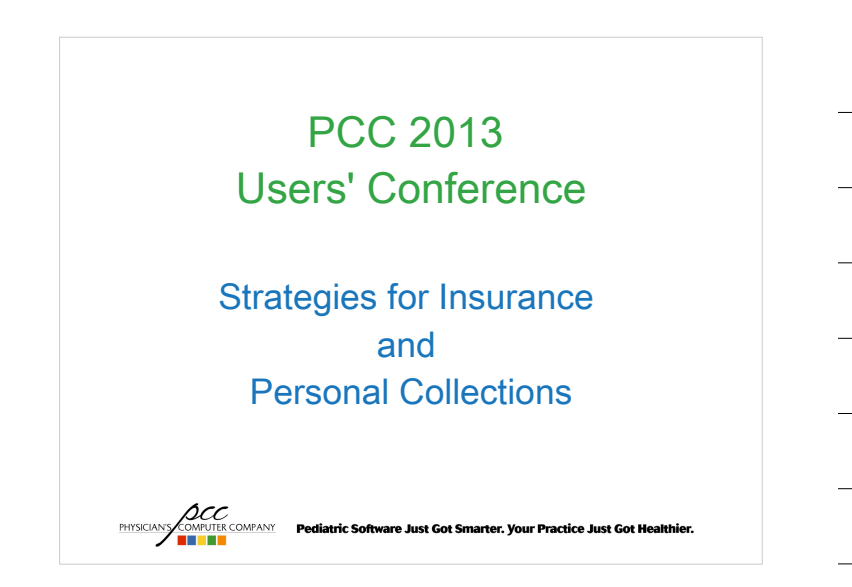

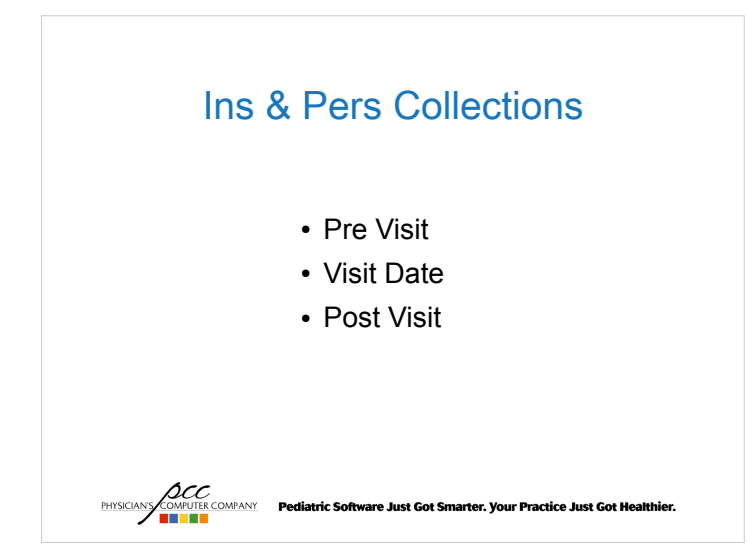

## Ins & Pers Collections Pre-Visit

The processes used *prior* to when a patient comes in will impact the quality of your claims, increase TOS payments, and help reduce the amount of collections needed.

In short the Front End functions drive the revenue cycle.

**ACC**<br>PHYSICANS COMPANY Pediatric Software Just Got Smarter. Your Practice Just Got Healthier.

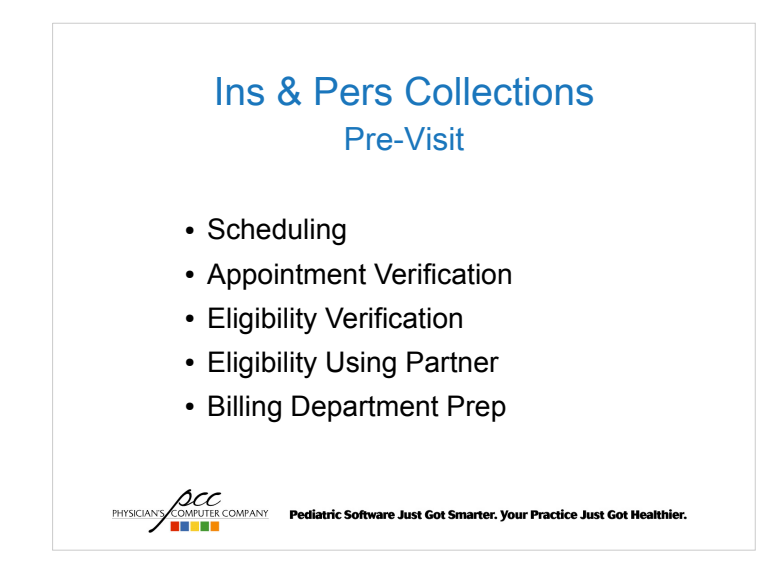

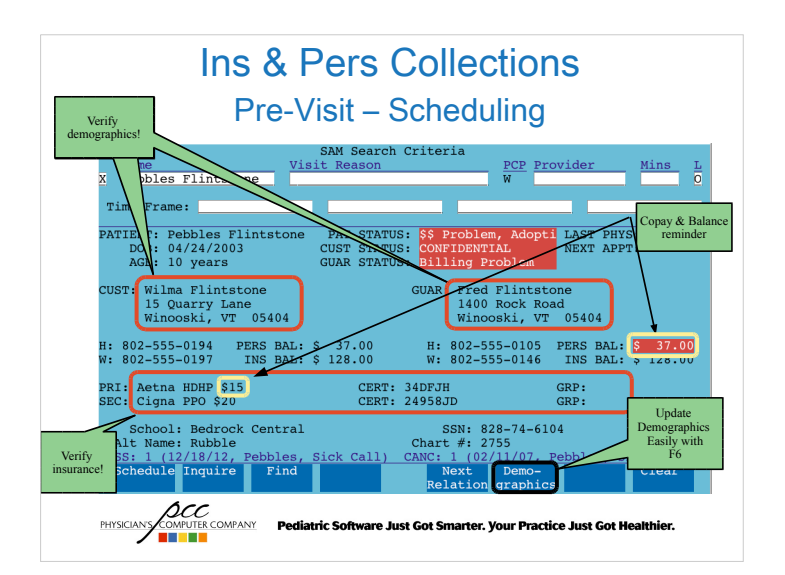

## Ins & Pers Collections Pre-Visit – Scheduling

#### • New Patient Process

- Who collects insurance information over the phone?
	- Pros / Cons
- F7 can be configured to bring you directly to the policy program
- Remind them to bring their insurance card and copay

**ACC**<br>**PHYSICIANS** COMPANY Pediatric Software Just Got Smarter. Your Practice Just Got Healthier.

## Ins & Pers Collections Pre-Visit – Scheduling

- Points to make during appointment verification
	- Verify date, time, and visit reason
	- Verify insurance plan, subscriber, start date, and end date
	- Remind patient
		- to bring in their insurance card
		- expected copay
		- outstanding balances

**PHYSICANS COOPERATION PRODUCED PROPERTY OF STATE PROPERTY OF THE PRODUCED PROPERTY PROPERTY PROPERTY PROPERTY** 

## Ins & Pers Collections

#### Pre-Visit – Appointment Verification

 $\cdot$  Why?

– Avoid gaps in your schedule

- When?
	- 24 48 hours prior to the appointment
- How?

PHYSICIANS

- notify program
- srs reports
- $-3<sup>rd</sup>$  party software

*LOCC*<br>COMPUTE COMPANY Pediatric Software Just Got Smarter. Your Practice Just Got Healthier.<br>**DEFINE** 

## Ins & Pers Collections Pre-Visit – Appointment Verification

- What to verify during reminder calls
	- Date, time and visit reason
	- Insurance plan, subscriber, start/end dates
	- Reminders:
		- Bring insurance card
		- Expected copay
		- Outstanding balances

**PHYSICALS COMPANY Pediatric Software Just Got Smarter. Your Practice Just Got Healthier.**<br> **THE REAL PROPERTY PEDIATRIC Software Just Got Smarter. Your Practice Just Got Healthier.** 

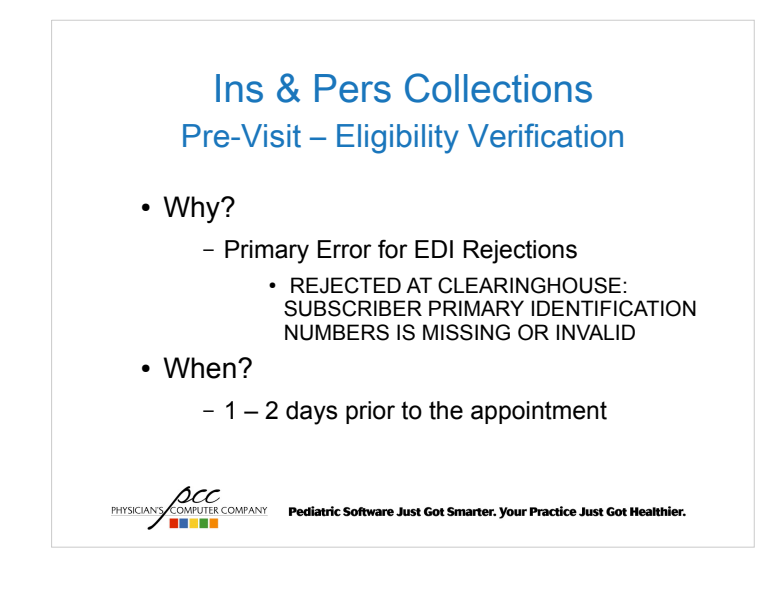

## Ins & Pers Collections Pre-Visit – Eligibility Verification

• How?

- Phone
- Internet
- Partner's Eligibility Program

**ACC**<br>**PHYSICIANS/COMPUTER COMPANY Pediatric Software Just Got Smarter. Your Practice Just Got Healthier.** 

## Ins & Pers Collections Pre-Visit – Eligibility Verification

#### • Partner's elig program

- Auto eligibility overnight
	- 48 hours prior to visit
	- 24 hours prior to visit
	- Update policy information as needed through elig
	- Use notes for the front desk to see at checkin

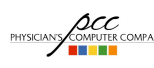

**ACC**<br>PHYSICANS CONFIDENTIAL Pediatric Software Just Got Smarter. Your Practice Just Got Healthier.

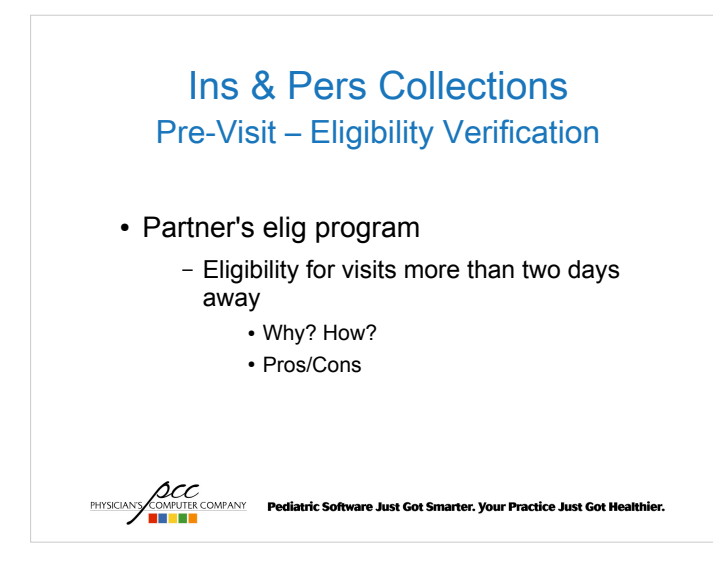

## Ins & Pers Collections Pre-Visit – Billing Dept Prep

- Develop a financial policy you share with parents.
- Develop quides to educate patients about insurance responsibility
- Understand basic information about patient insurance plans

ACC COMPANY Pediatric Software Just Got Smarter. Your Practice Just Got Healthier.

## Ins & Pers Collections

Same Day Visits

• Scheduling

- Verify: demographics, insurance, copay, personal balance
- Reminders: bring insurance card, expected copay, previous personal balance
- Eligibility
	- Real time with elig if possible
	- Check online/via phone as needed

**ACC**<br>PHYSICANS COMPANY Pediatric Software Just Got Smarter. Your Practice Just Got Healthier.

## Ins & Pers Collections Day of Visit

- Patient Check In (checkin)
- Posting Charges (checkout)
- Clean claims

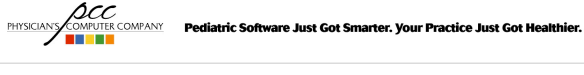

## Ins & Pers Collections

#### Day of Visit - checkin

- $\cdot$  Why?
	- Most Common Clearinghouse Claim Rejection Reasons can be avoided by properly using the checkin program
		- Update demographics
		- Check eligibility
		- Insurance verification
	- TOS payments (copay/previous balance)

**ACC**<br>**PHYSICIANS/COMPUTER COMPANY** Pediatric Software Just Got Smarter. Your Practice Just Got Healthier.

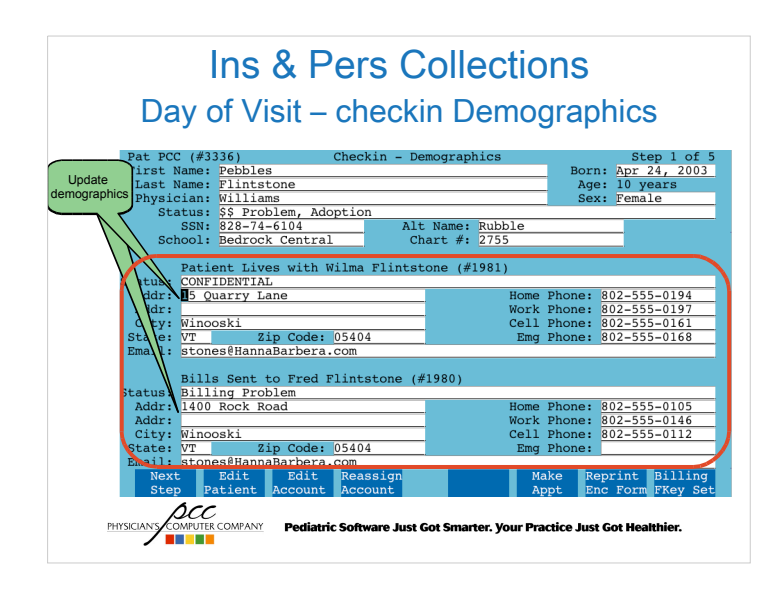

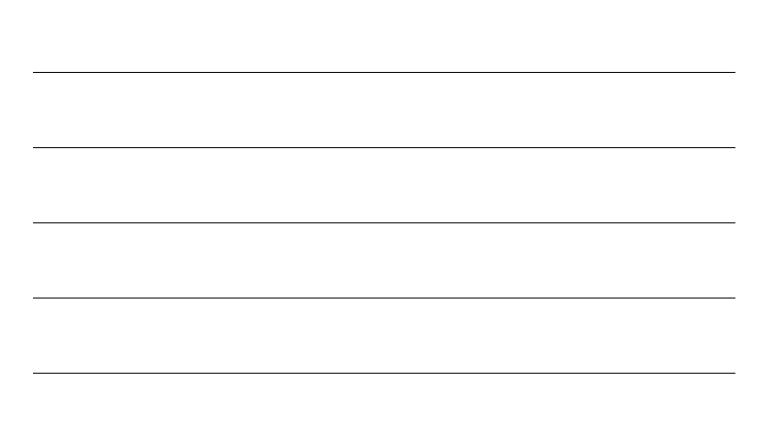

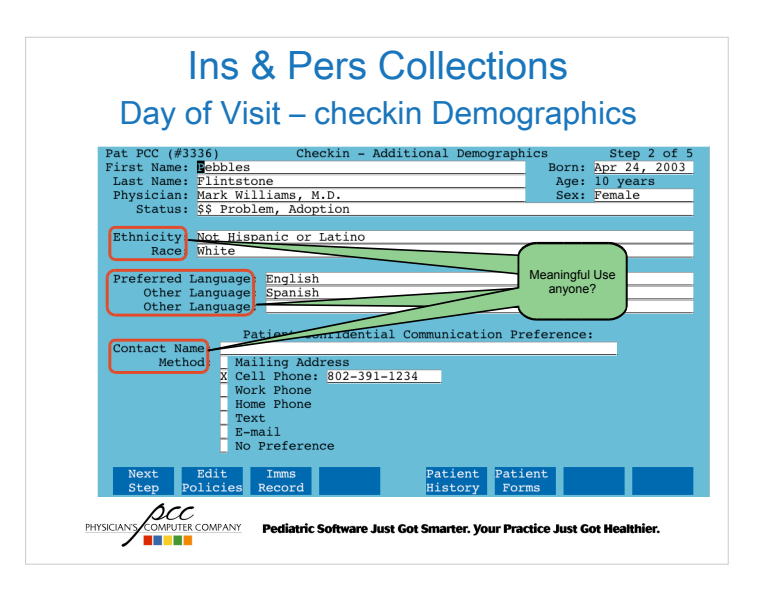

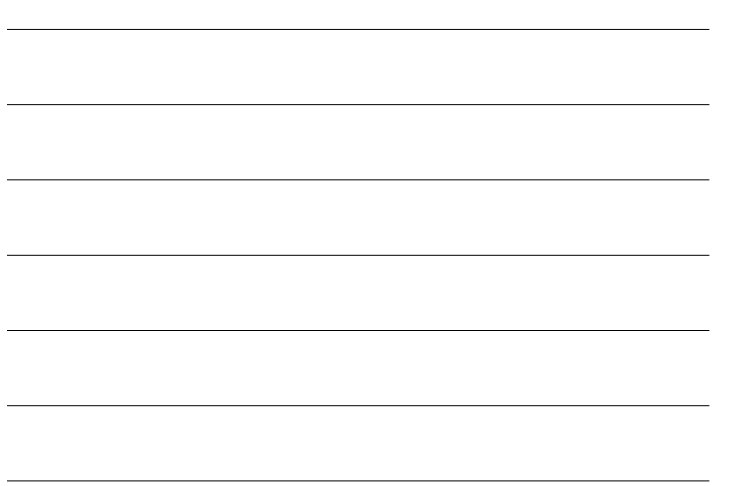

#### Ins & Pers Collections Day of Visit – checkin Eligibility Verify eligibility has already been Patient Eligibility at PCC: 3336 checked Patient: Pebbles Flintstone (04/24/2003)<br>PCP: Mark Williams, M.D. Subscr<br>ppointment: 05/17/13 3:15pm Sick Call riber: PRT: Aetha HDHP \$15 CERT: 34DFJH  $GRP$ Status: Validated  $_{\text{ofes}}$ Date Verified:  $05/16/13$ On deman eligibility check On-Demand eligibility report available by pressing F6.  $Next $CFan$$ Scroll Scroll Edit<br>Backward Forward Policies Edit<br>Patien Change<br>Chatus **OCC**<br>COMPUTER COMPANY PHYSICIANS Pediatric Software Just Got Smarter. Your Practice Just Got Healthier.

# Ins & Pers Collections

Day of Visit – checkin Eligibility

- Make sure eligibility has been verified
- Relationship code for child or self
	- Online eligibility systems do not ask for patient relationship to subscriber. Real time eligibility requires this be correct of the insurance will not return a response.

```
SOCO MANUE COMPANY Pediatric Software Just Got Smarter. Your Practice Just Got Ho<br>THE REPORT OF REAL PROPERTY OF STATE OF SMARTING AND THE REAL PROPERTY OF REAL PROPERTY OF REAL PROPERTY OF RE
```
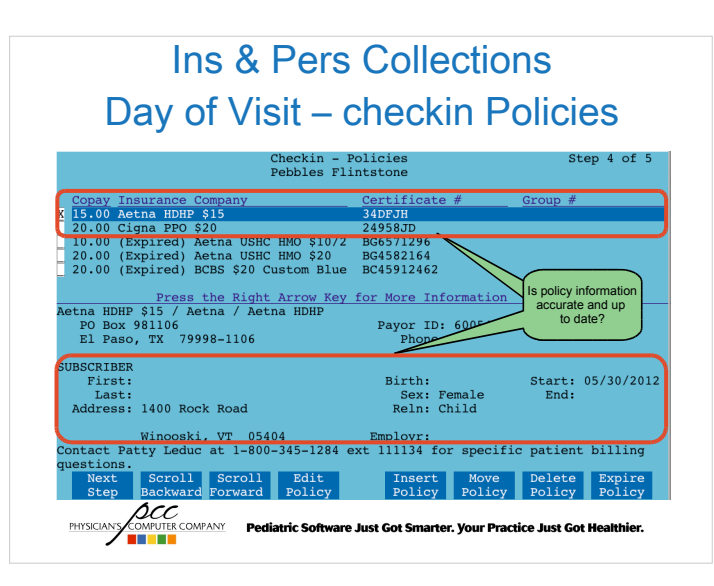

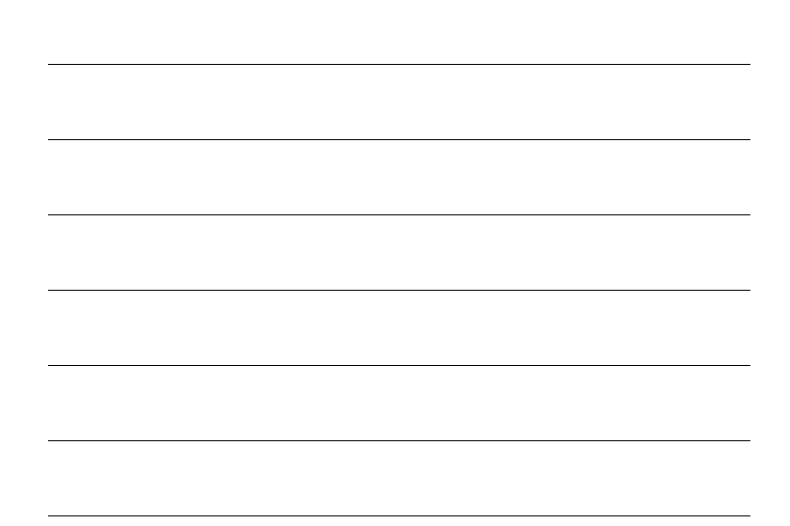

## Ins & Pers Collections Day of Visit – checkin Policies

- Always get a copy of their insurance card
	- Make this part of your financial policy
	- Create a sign at checkin
	- Verify Signature on File form is in the chart
- Verify subscriber information
	- Policy ID
	- Correct relationship

**PHYSICIANS COMPUTER COMPANY** Pediatric Software Just Got Smarter. Your Practice Just Got Healthier.

## Ins & Pers Collections Day of Visit – checkin Copays

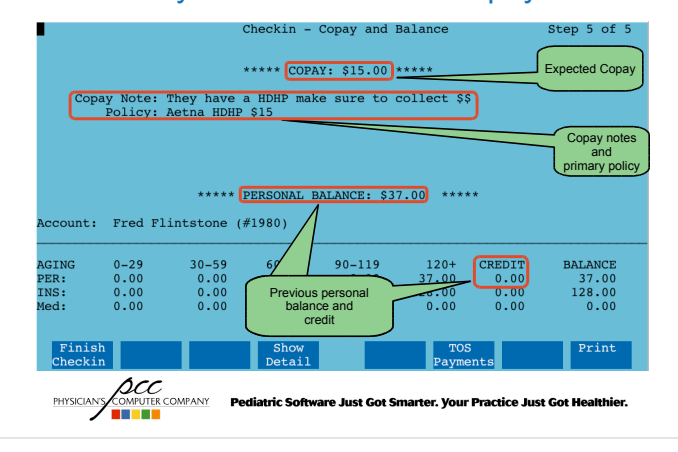

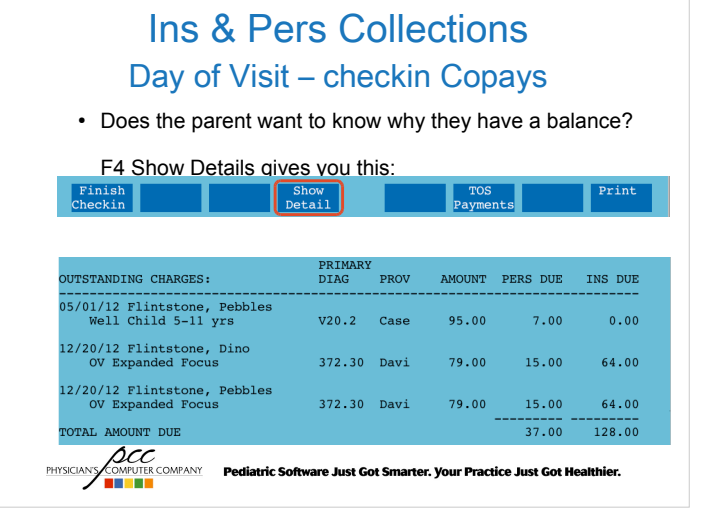

## Ins & Pers Collections Day of Visit – checkin Copays

- Make sure to collect the proper copay amount, sick vs. well
- HSA Accounts
	- Keeping credit card on file to use after EOBs are received
- $\cdot$  Credits appear as a instead of a CR as part of the balance

**ACC**<br>PHYSICIANS COMPUTER COMPANY Pediatric Software Just Got Smarter. Your Practice Just Got Healthier.

## Ins & Pers Collections Day of Visit – checkout

- Proper insurance configuration
- checkout screens pre-set by visit reason
- SNAP codes
- Clean claims
- Account for all visits

**ACC**<br>PHYSICIANS **COMPANY Pediatric Software Just Got Smarter. Your Practice Just Got Healthier.<br>THE RESERVE OF THE COMPANY PEDIATRIC SOFTWARE OF THE RESERVED OF THE RESERVED OF THE RESERVED OF THE RESERVED O** 

## Ins & Pers Collections

## Day of Visit – checkout Insurance Config

- Proper insurance configuration
	- Pending correct procedures
	- Submitting correct procedures
		- Why pending and submitting are not the same
	- Different copays for well vs. sick codes

*LOCC*<br>COMPUTE COMPANY Pediatric Software Just Got Smarter. Your Practice Just Got Healthier.<br>**DEMEL** 

- Support can help you fix any of these not working properly.
	- Call and ask for Jim!

## Ins & Pers Collections Day of Visit – checkout Screens

- checkout screens
	- Setup using Charge Screen Editor (csedit)
	- Can vary by visit reason, place of service, and/or provider

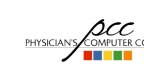

PHYSICIANS

**PHYSICIANS** COMPUTER COMPANY Pediatric Software Just Got Smarter. Your Practice Just Got Healthier.

## Ins & Pers Collections Day of Visit – checkout SNAP codes

#### • SNAP Code Table

- Use for so procedures are not missed, ie. Immunizations
- Each SNAP code can link up to 21 procedures, each capable of linking to 4 diagnoses codes
- Can be placed on screens using the Charge Screen Editor (csedit)

*LOCC*<br>COMPUTE COMPANY Pediatric Software Just Got Smarter. Your Practice Just Got Healthier.<br>**DEFILE** 

## Ins & Pers Collections

## Day of Visit – checkout Clean Claims

- Always link diagnoses to procedures
- Certified coder on staff
	- Close to providers for questions
- Train staff on basic coding scenarios
	- Improve your revenue
	- Reduce your rejection rate
- Use SNAP codes to reduce missed procedures **ACC**<br>PHYSICIANS COMPUTER COMPANY Pediatric Software Just Got Smarter. Your Practice Just Got Healthier.
	- Ins & Pers Collections

#### Day of Visit – checkout Clean Claims

- Verifying quality claims
	- Daysheet Postings Check (dailycheck)
		- Use interactive mode
		- Who should use dailycheck?
	- Changing insurance after charges are posted means:
		- Updating the insurance in policy and oops
		- Batching the claim with the correct insurance
- Pre-authorization / Referral requirements<br>  $\frac{ACC}{\sqrt{2\pi\sigma_{\rm{max}}}}$  rediatric software Just Got Smarter. your Practice Just Got Healthier.

## Ins & Pers Collections Post Visit

- Insurance Collections
- Personal Collections

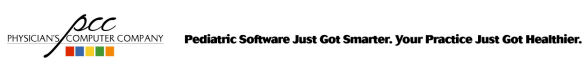

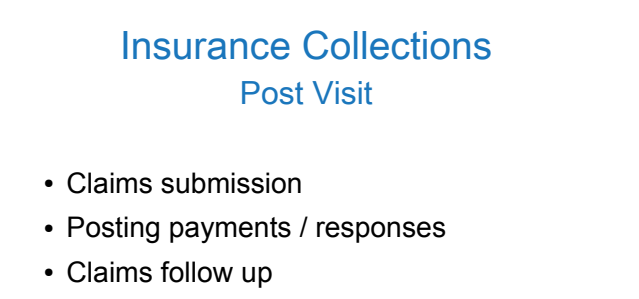

• Claim submission tools and reports

**PHYSICIANS COMPUTER COMPANY** Pediatric Software Just Got Smarter. Your Practice Just Got Healthier.

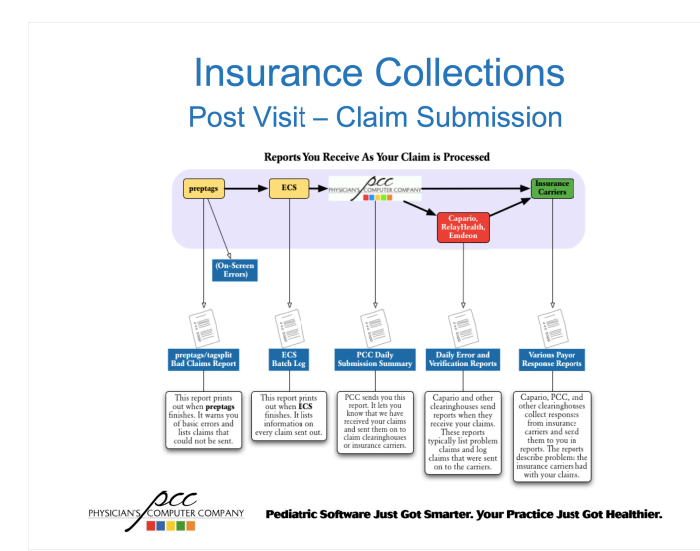

## Insurance Collections Post Visit – Claims Submission

#### • preptags

- Bad Claims Report
	- Result from basic validation errors
	- Missing subscriber identifier, provider NPI
	- List claims not submitted by Partner
- Sample preptags Bad Claim Report Error
- Date: 07/16/12 PCC#: 12345 Patient: Bart Simpson<br>
Guar PCC#: 54321<br>
Claim is for an insurance company no longer on the patient<br>
Charge filed with: UNITED HEALTHCARE BOX 740800 \$20

```
ACC<br>PHYSICIANS COMPANY Pediatric Software Just Got Smarter. Your Practice Just Got Healthier.
```
Post Visit – Claim Submission

- Partner Claim Responses
	- ECS Batch Logs
		- Lists claims (date of service, total claim charge, patient name) submitted by Partner to a specific payor on a specific date

**ACC**<br>**PHYSICIANS COMPANY** Pediatric Software Just Got Smarter. Your Practice Just Got Healthier.

## Insurance Collections Post Visit – Claim Submission

- Clearinghouse/Intermediary Responses
	- Delivered via clearinghouse or gateway
		- PCC Daily Submission Summary
		- Capario Daily Verification Report, etc
	- Rejected claims are not submitted to payors
	- Accepted claims are submitted to payors

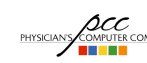

**ACC**<br>**PHYSICIANS/COMPUTER COMPANY** Pediatric Software Just Got Smarter. Your Practice Just Got Healthier.

## Insurance Collections Post Visit – Claim Submission

• Finding Electronic Claim Responses in Partner

PHYSICIANS COMPANY Pediatric Software Just Got Smarter. Your Practice Just Got Healthier.

- Correct Mistakes (oops)
	- Use to access account/patient specific claim and response history
- EDI Reports (ecsreports)
	- Use to access original/complete response reports by type and date

## Post Visit – Follow Up Claim Submission Tools

Electronic Claim Responses in Correct Mistakes (oops)

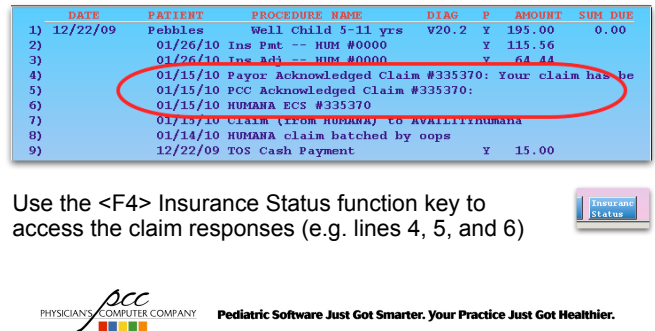

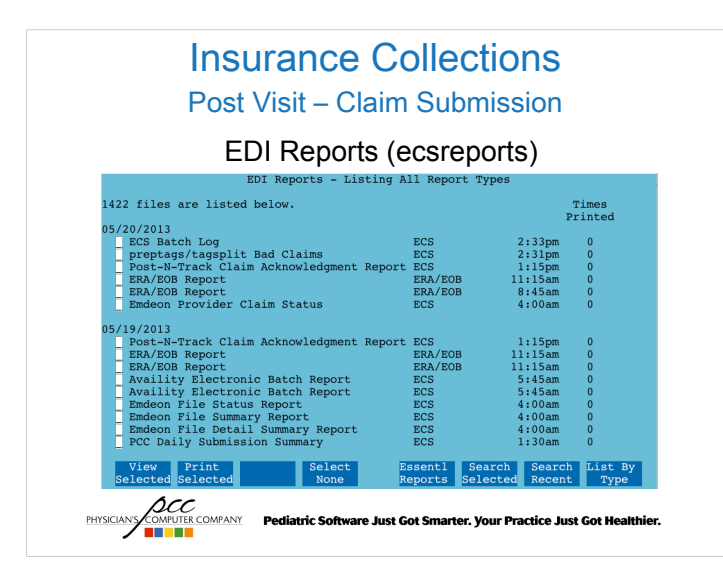

## Insurance Collections Post Visit – Claim Submission

• To learn more about EDI reports attend Justin's Electronic Claims Submission Reporting class on **Friday at 10:30am!**

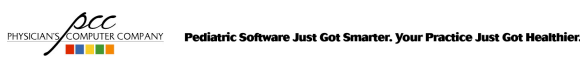

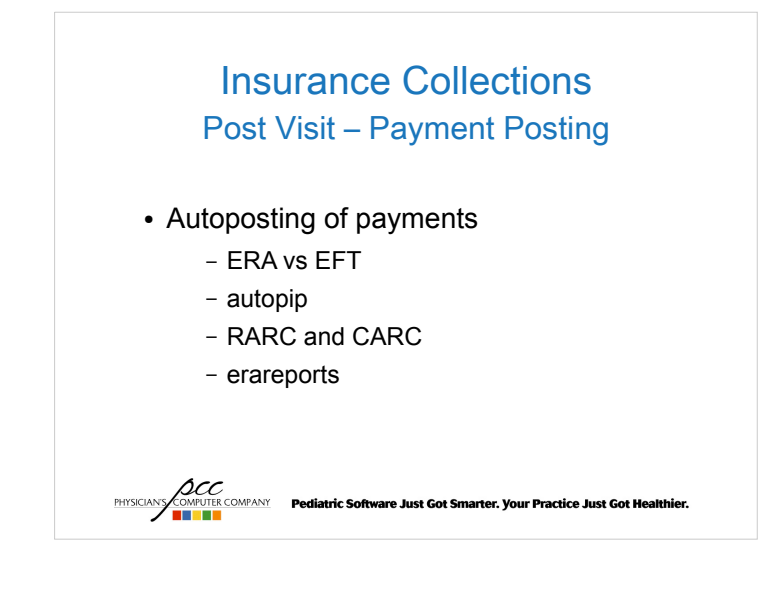

#### Post Visit – Payment Posting autopip

#### What's ERA?

- Electronic Remittance Advice
- an Electronic EOB

### What's EFT?

- Electronic Funds Transfer
- aka Direct Deposit

**ACC**<br>PHYSICIANS TREATER PROPENTIE **PODIATE PORT PROPENTIER CONFINERED**<br>**PHYSICIANS** 

## Insurance Collections Post Visit – Payment Posting autopip

 $\cdot$  ERA is not EFT

- Most payors allow receipt of either or both
- Some payors require both
- Partner doesn't facilitate processing of EFT
	- That's between the payor and your bank!

**PHYSICIANS COMPANY**<br>PHYSICIANS COMPANY Pediatric Software Just Got Smarter. Your Practice Just Got Healthier.

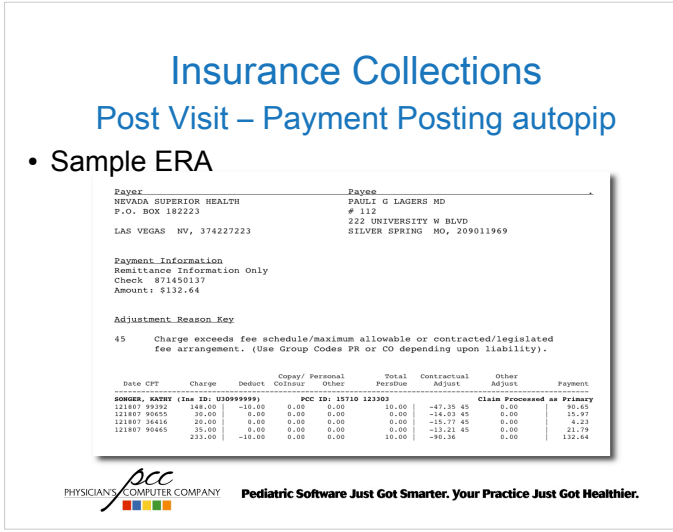

#### Post Visit – Payment Posting autopip

• How does ERA benefit you?

PANY

- Standardization of presentation format/layout
	- **All** payors must use the HIPAA standard format and codesets, e.g. adjustment reasons
- ERA is generally delivered more quickly than a paper/mailed EOB
- ERA is required for automatic payment posting

tric Software Just Got Smarter. Your Practice Just Got Healthier.

## Insurance Collections Post Visit – Payment Posting autopip

- **autopip** is Partner's automatic insurance payment posting program
	- Why are you not using this program?
		- 50% of our you are not
- autopip works in conjunction with pip

PHYSICIANS

– Yes, you'll still need to post some payments the old fashioned way

*LOCC*<br>COMPUNY Pediatric Software Just Got Smarter. Your Practice Just Got Healthier.<br>**DELISE** 

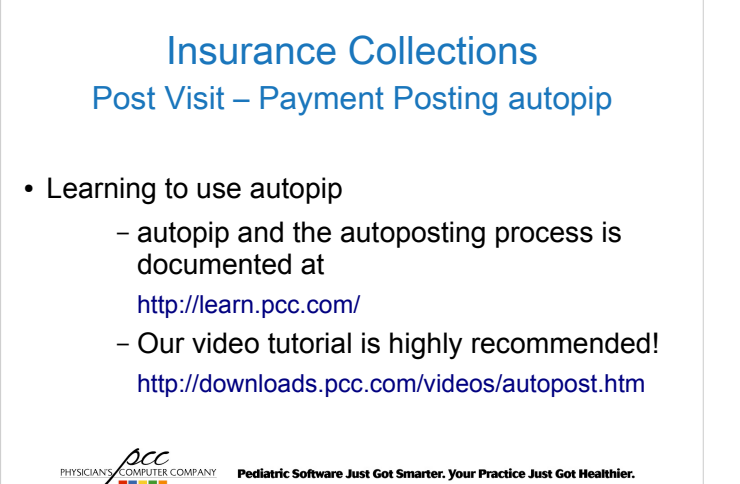

#### Post Visit – Payment Posting autopip

• Unposted ERA payments are presented by payment date, payor, check number, and check amount

Insurance Collections Post Visit – Payment Posting autopip

**ACC**<br>**PHYSICIANS COMPUTER COMPANY** Pediatric Software Just Got Smarter. Your Practice Just Got Healthier.

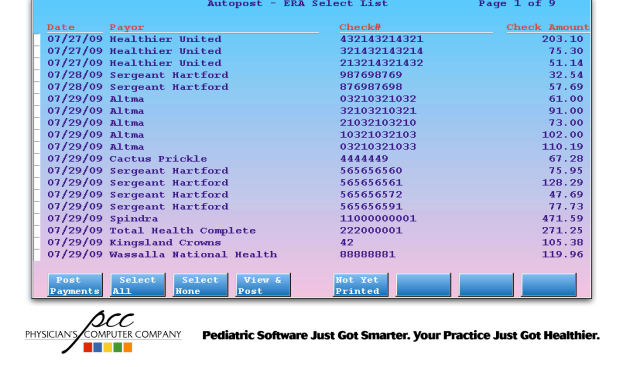

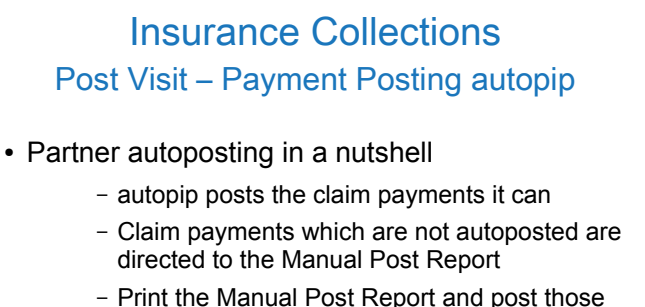

payments with pip, i.e. the old fashioned way

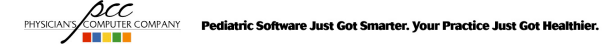

## Insurance Collections Post Visit – Payment Posting autopip

• Use a different default payment/adjustment type than pip to make auto postings easier to see in Partner programs

Page 29 of 30

– Payment Types table

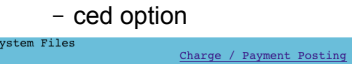

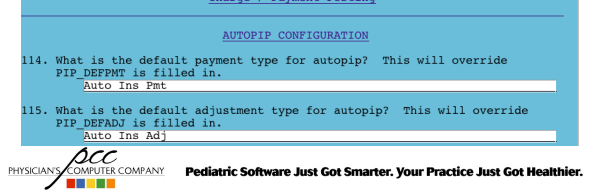

## Insurance Collections Post Visit – Payment Posting autopip

- Which payments and adjustments must be manually posted?
	- Those for which the charge amount, CPT, and/or copay doesn't match Partner's data
	- Those which don't relate directly to charges with unpaid insurance balances

**ACC COMPANY Pediatric Software Just Got Smarter. Your Practice Just Got Healthier.**<br>THE RESERVE RESERVED ON THE COMPANY PEDIATRIC SOFTWARE ON THE COMPANY PEDIATRIC SOFTWARE ON THE COMPANY PROCESS.

– Denials

## Insurance Collections Post Visit – Payment Posting autopip

- Which payments and adjustments must be manually posted?
	- Depending on your Partner configuration
		- Adjustment codes which are not predefined as acceptable for autoposting
		- Payments which do not match the corresponding Partner allowable value

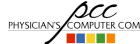

**ACC**<br>**PHYSICIANS COMPANY** Pediatric Software Just Got Smarter. Your Practice Just Got Healthier.

## Insurance Collections

#### Post Visit – Payment Posting autopip

- Remittance Advice Remark Code (RARC) and Claims Adjustment Reason Code (CARC) Values
	- HIPAA standardized the coding payors use to identify adjustment reasons
	- All payors must use the standard code values in electronic remittance advice
	- Partner's formatted ERA translates the codes to the corresponding text descriptions

**ACC**<br>**PHYSICIANS** COMPANY Pediatric Software Just Got Smarter. Your Practice Just Got Healthier.

## Insurance Collections

#### Post Visit – Payment Posting autopip

- Remittance Advice Remark Code (RARC) and Claims Adjustment Reason Code (CARC) Values
	- RARC Values http://www.wpc-edi.com/reference/codelists/healthcare/remittance-advice-remark-codes/
	- CARC Values

**PHYSICALS COMPANY Pediatric Software Just Got Smarter. Your Practice Just Got Healthier.**<br> **THE REAL PROPERTY PEDIATRIC Software Just Got Smarter. Your Practice Just Got Healthier.** 

http://www.wpc-edi.com/reference/codelists/healthcare/claim-adjustment-reason-codes/

## Post Visit – Payment Posting autopip

• erareports

**PHYSICIANS** 

- erareports provides access to archived ERA data separated by check, like autopip
- All ERA autoposted, manually posted, and unposted – is presented, separated by payment date, payor, check number, and check amount
- Search and print functions are provided

**ACC**<br>**PHYSICIANS** COMPANY Pediatric Software Just Got Smarter. Your Practice Just Got Healthier.

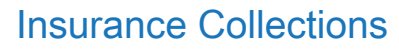

#### Post Visit – Payment Posting autopip

• How do I get started with autoposting?

- 1.Register to receive ERA from Partner's supported payors at http://www.pedsource.com/ERA/
- 2.PCC's EDI Support Team will respond and assist with ERA payor registration as applicable
- 3.Preview the http://learn.pcc.com/ online documentation for Partner ERA and autoposting

**SCC**<br>Computer company Pediatric Software Just Got Smarter. Your Practice Just Got Healthier.

## **Insurance Collections Post Visit - Payment Posting erareports**

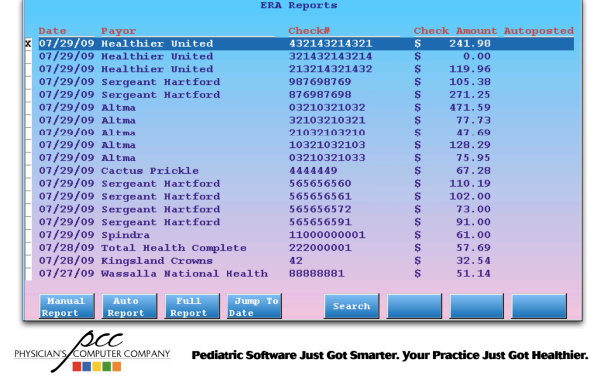

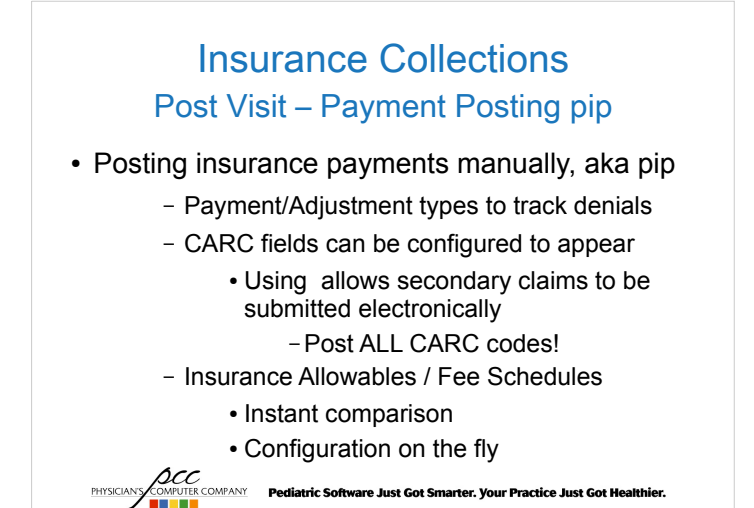

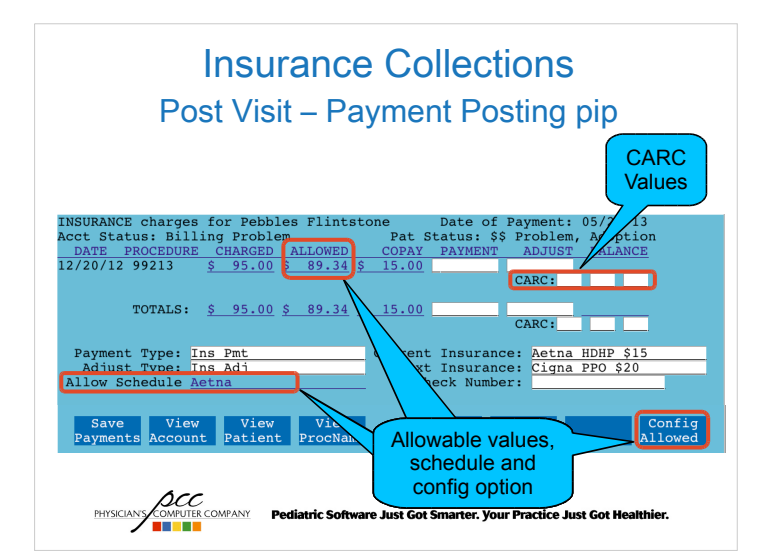

## Insurance Collections Post Visit – Corrections

#### • oops and oopsp

- Correct insurance <F4>
- Correct diagnoses <F5>
- Correct billing provider <F5>
- Batch corrected claims <F2>
- Unlink/Relink payments <F6>

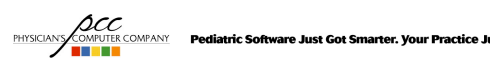

## Insurance Collections Post Visit – Follow Up

- Unpaid claims
- Denial management
- Appeals process
- Partner claims submission tools and reports

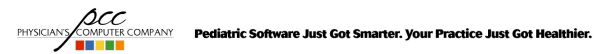

## Insurance Collections Post Visit – Follow Up Partner Tools

- maketags
- insaging
- $\bullet$  inscoar interactive mode
- $\cdot$  srs Billing & Collection reports
- ecsreports
- allowedit
- $\cdot$  cfs

**ACC**<br>**PHYSICIANS** COMPUTER COMPANY Pediatric Software Just Got Smarter. Your Practice Just Got Healthier.

## Insurance Collections Post Visit – F/U Partner Tools maketags

• ONLY for special circumstances

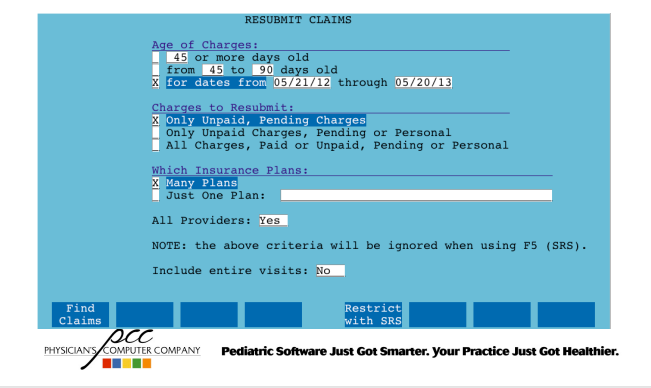

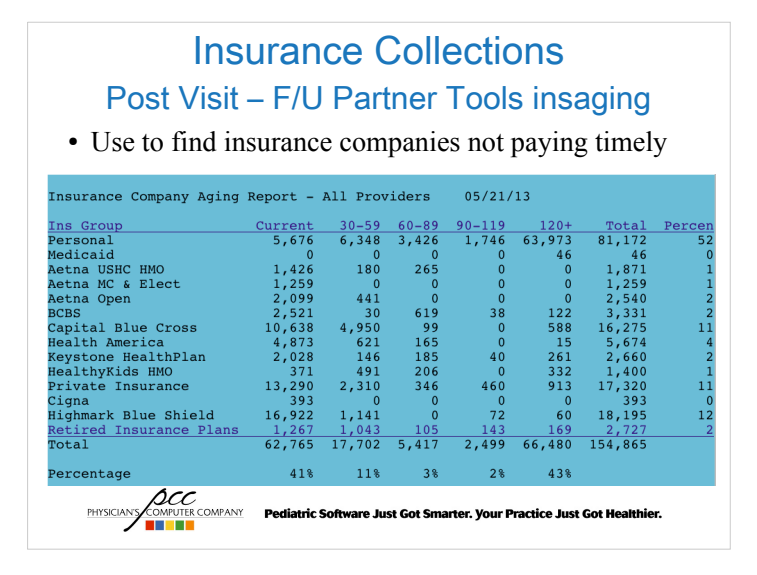

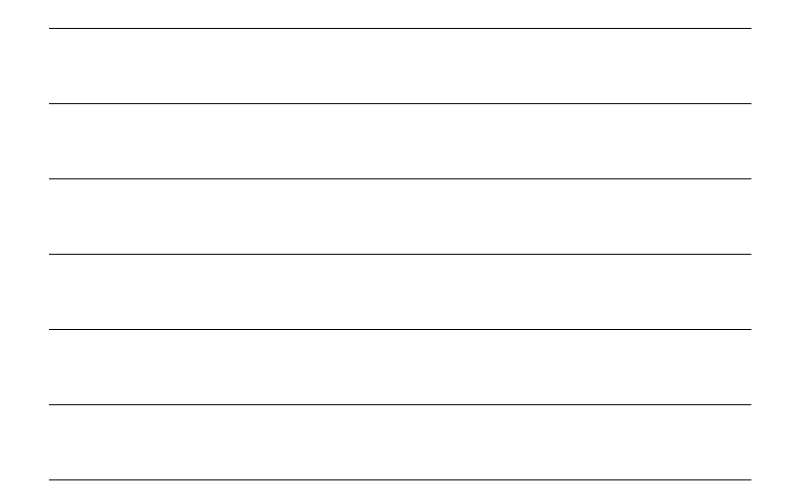

## Insurance Collections Post Visit – F/U Partner Tools inscoar

#### • inscoar generates a list of outstanding claims

– Interactive gives you access to everything!

Pediatric Software Just Got Smarter. Your Practice Just Got Healthier.

- fame (notes)
- notjane
- refund
- pam
- pip
- oops
- checkout

**PHYSICIAN'S** COMPUTER COMPANY

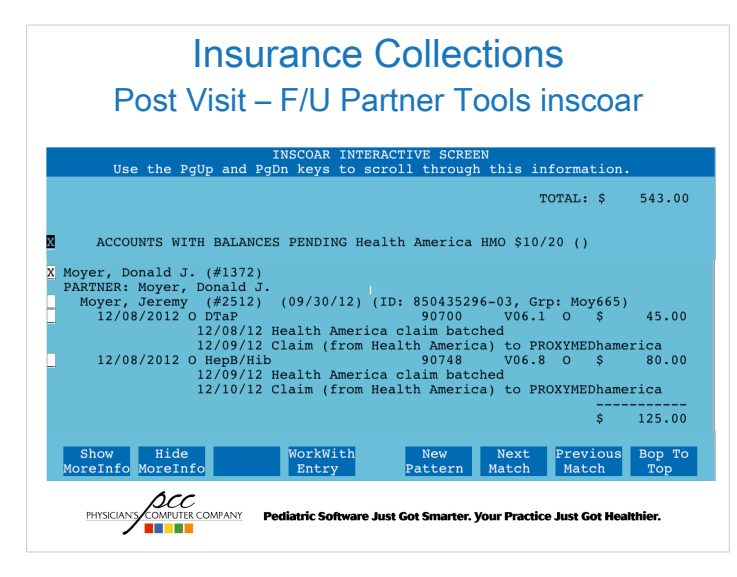

## Insurance Collections Post Visit – F/U Partner Tools srs

#### $\cdot$  Billing & Collections

– Gross Collection Ratio Report

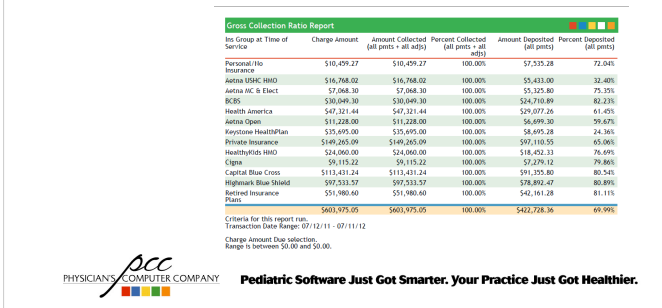

## Insurance Collections Post Visit – F/U Partner Tools srs

#### $\cdot$  Billing & Collections

– Claim Error Report (preptags/Proxymed/Emdeon Claims)

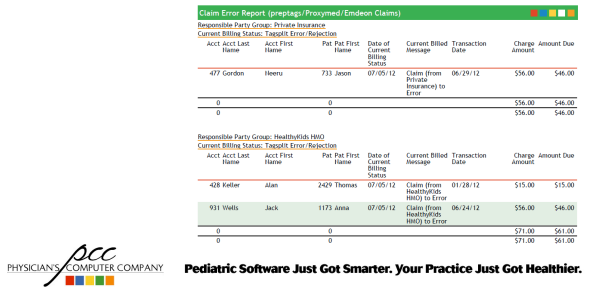

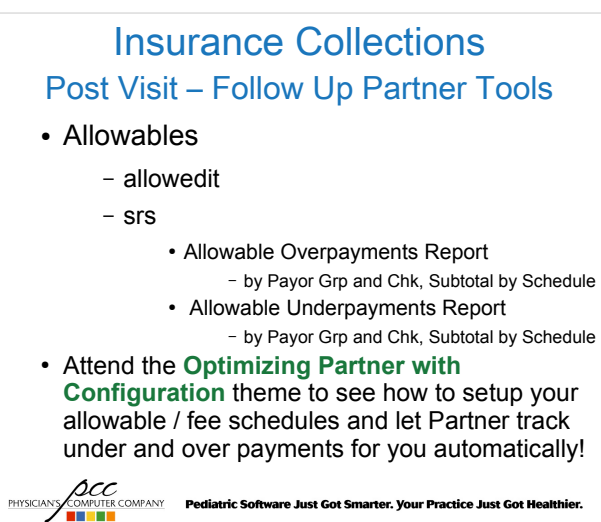

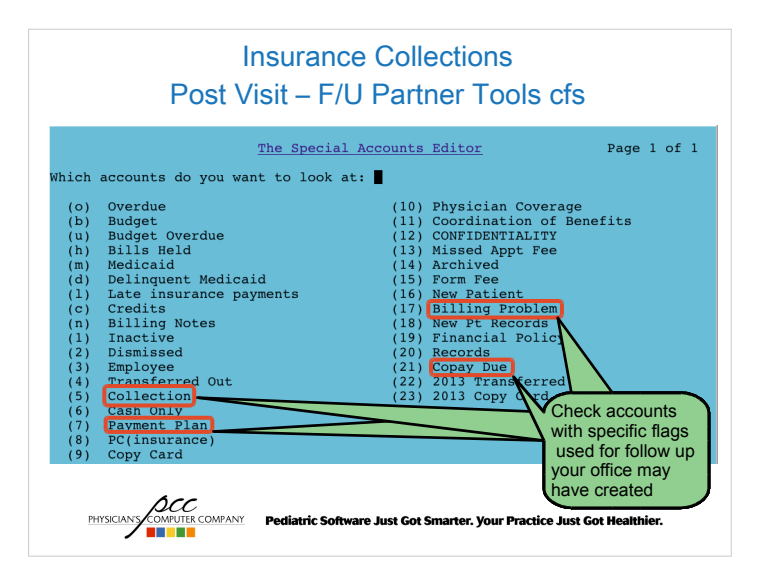

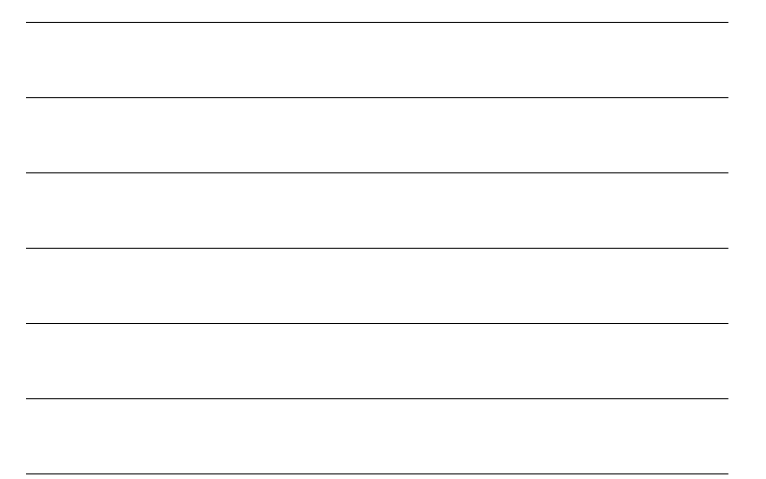

## Insurance Collections Post Visit – F/U

- Challenges:
	- Variety of plans covering your families
	- Coding requirements
		- usually made without notice
	- Ever-changing payer 'rules'
		- use a modifier, don't use a modifier
	- Claims submission address changes

**ACC**<br>**PHYSICIANS COMPANY Pediatric Software Just Got Smarter. Your Practice Just Got Healthier.** 

## Insurance Collections Post Visit – F/U

- Division of work load
	- By carrier
	- By task
		- Claims submission
		- Payment posting
		- Follow up on denials
		- Follow up on unpaid claims – Denials, no responses

## Insurance Collections Post Visit – F/U Unpaid Claims

- Follow up schedule for contacting the carrier
- Call if no acknowledgment of receipt of claims
	- 10 days for paper
	- 3 days for electronic
- inscoar
- srs

ACC<br>PHYSICIANS COMPANY Pediatric Software Just Got Smarter. Your Practice Just Got Healthier.

## Insurance Collections Post Visit – F/U Denial Management

- Create denial/appeals procedure
- Automate appeal form letters
- Reminder system for followup
	- tickle
	- Account flags

**ACC**<br>**PHYSICIANS COMPUTER COMPANY** Pediatric Software Just Got Smarter. Your Practice Just Got Healthier.

## Insurance Collections Post Visit – F/U Appeals

#### • Know you payer contacts

- Claims services representative
- Provider services representative
- Claims supervisor
- Appeals coordinator
- Medical review manager
- Medical Director

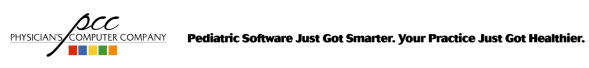

# Insurance Collections Post Visit – F/U Appeals • Sample phone call with carrier – Have necessary data in front of you ● inscoar: interactive mode – Know the history of the claim – Ask for a time estimate for response **ACC PRYSICIANT PERSONAL PROPERTY PEDIATRIC Software Just Got Smarter. Your Practice Just Got Healthier.** Insurance Collections Post Visit – F/U Appeals • Sample phone call with carrier – Make detailed notes in the Family Editor (fame)

- Track start/end time
- Names, titles, phone number and extension
- Check numbers and dates
- Claim id numbers

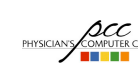

**ACC**<br>**PHYSICIANS COMPUTER COMPANY** Pediatric Software Just Got Smarter. Your Practice Just Got Healthier.

## Insurance Collections Post Visit – F/U Denials/Appeals

#### • For more on denials and appeals

**ACC**<br>**PHYSICIANS** COMPANY Pediatric Software Just Got Smarter. Your Practice Just Got Healthier.

– Attend Donelle Holle's Denial & Appeal Strategies, Friday 2:45pm!

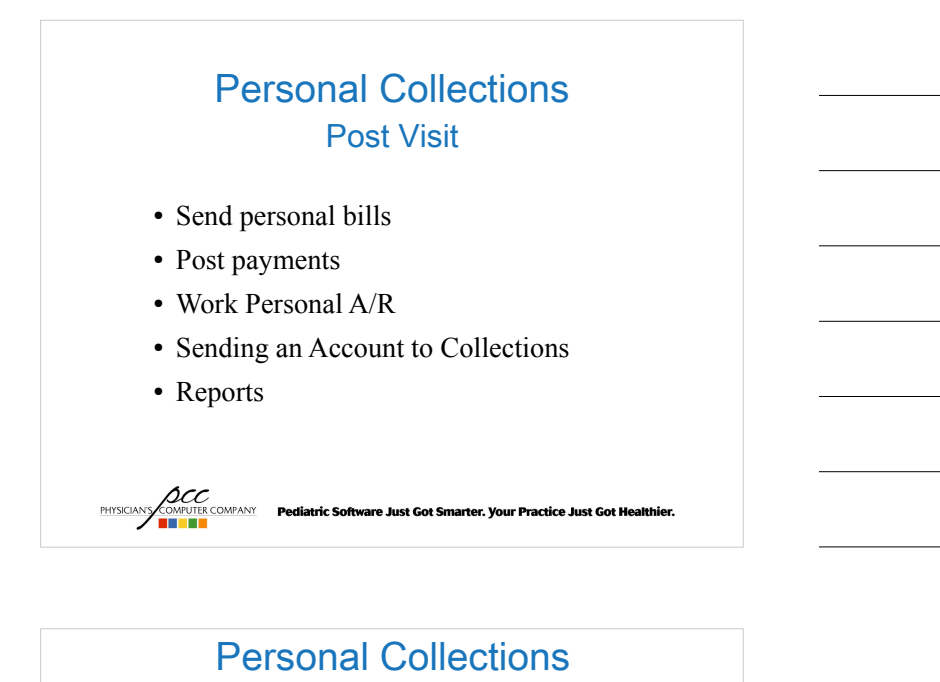

#### Post Visit – bills/ebills

- Personal bills
	- ebills vs bills
		- Sample bill
	- Cycle billing
		- Alphabet range
		- Partner cycle billing
	- Billing messages
	- Finding bills sent in the past

**ACC**<br>**PHYSICIANS COMPUTER COMPANY** Pediatric Software Just Got Smarter. Your Practice Just Got Healthier.

## Personal Collections Post Visit – bills/ebills

#### ebills vs bills

- Look more professional
- Submit electronically
- Cost per bill
	- \$.79366 first page – \$.2235 each addt'l
- Print in your office • Folding, stuffing, stamping, and time costs

• Plain printing, nothing fancy

- More control
- page
- 

**ACC**<br>PHYSICIANS **COMPANY Pediatric Software Just Got Smarter. Your Practice Just Got Healthier.<br>THE RESERVE OF THE COMPANY PEDIATRIC SOFTWARE OF THE RESERVED OF THE RESERVED OF THE RESERVED OF THE RESERVED O** 

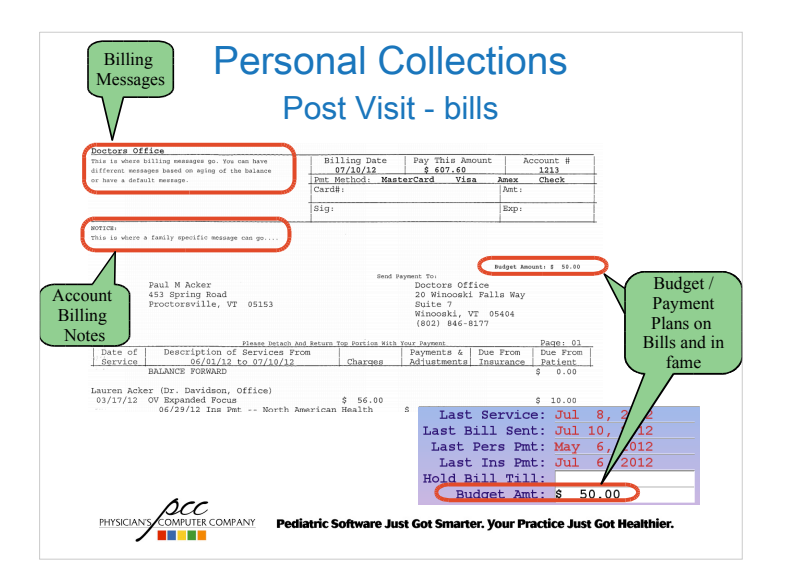

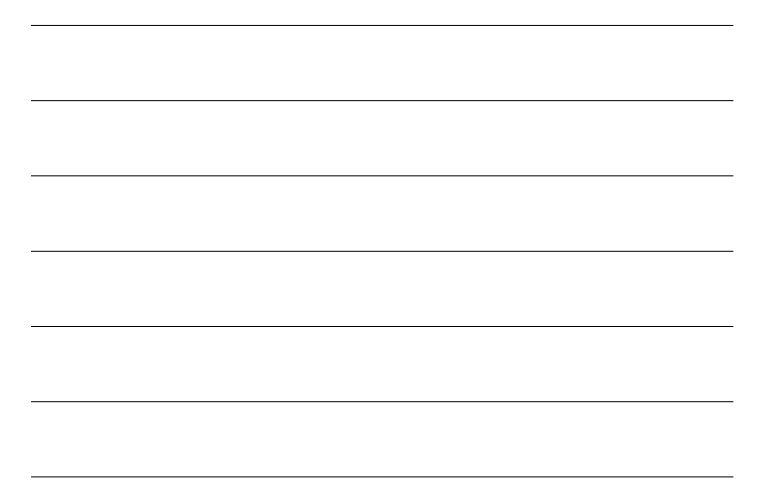

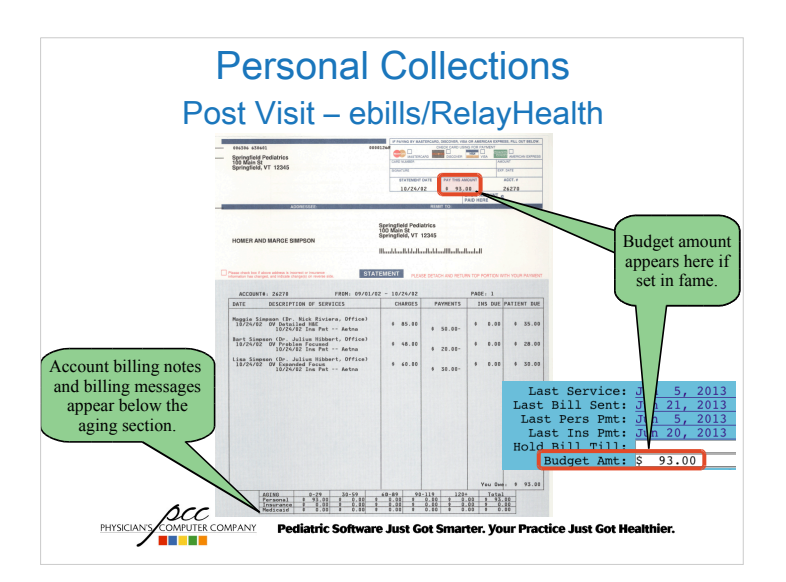

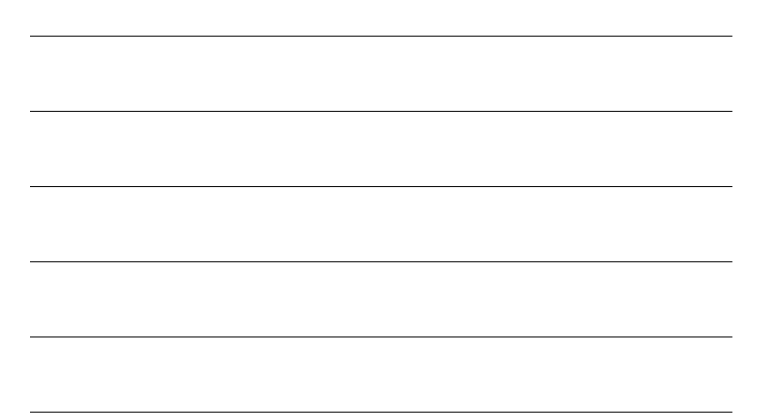

## Personal Collections Post Visit – Cycle Billing

- Sending out bills weekly instead of monthly
	- Personal payments come in all month
- Manual cycles
	- Breaking up bills by:
		- Alphabet range
		- Aging range
		- Zip code range

**PHYSICIANS** COMPUTER COMPANY

**Pediatric Software Just Got Sn** arter. Your Practice Just Got H

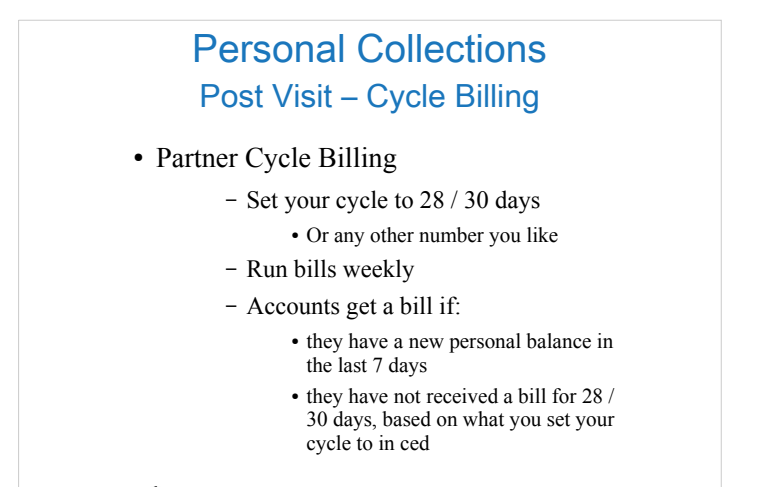

**ACC**<br>**PHYSICIANS COMPANY** Pediatric Software Just Got Smarter. Your Practice Just Got Healthier.

## Personal Collections Post Visit – Billing

- Billing Messages
	- Available in ebills and bills
	- By billing aging category

Print Edit<br>One Bill Bill Msg ke Prepare<br>mes Bills Please choose which billing message you would like to work with: A) The default message (used when one of the others does not exist)<br>1) The Normal Bills message<br>2) The Overdue 30 Day Bills message<br>3) The Overdue 60 Day Bills message<br>4) The Overdue 90 Day Bills message<br>5) The Overdue 12 **ACC**<br>**PHYSICIANS COMPANY Pediatric Software Just Got Smarter. Your Practice Just Got Healthier.** 

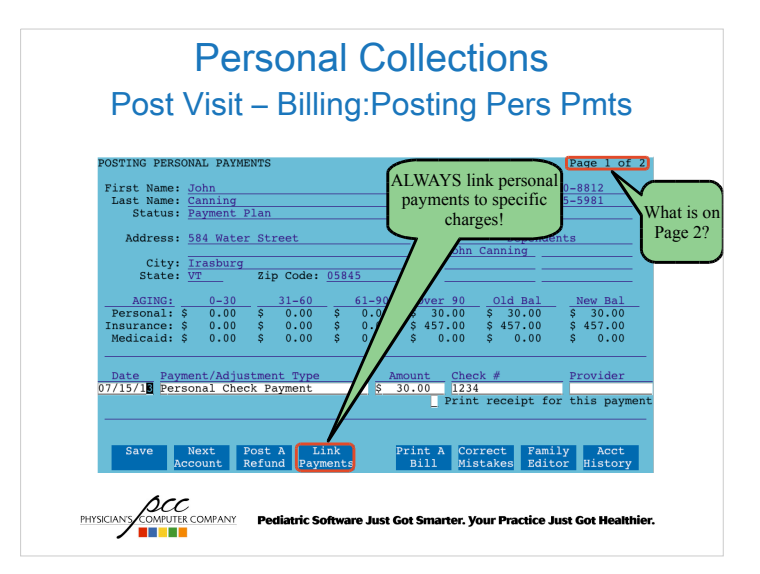

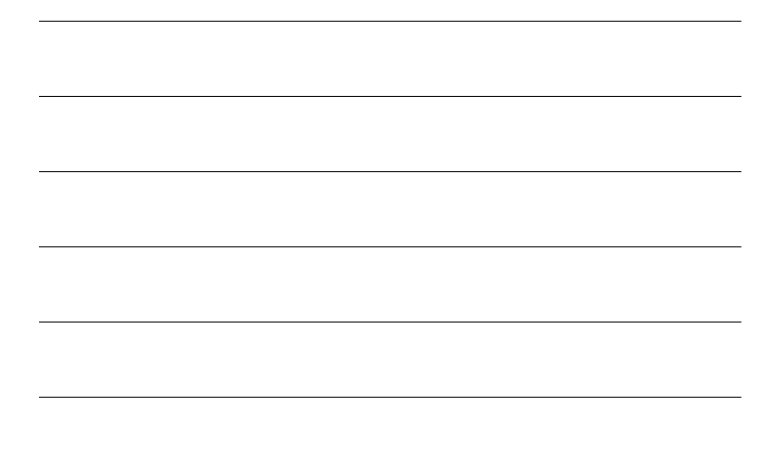

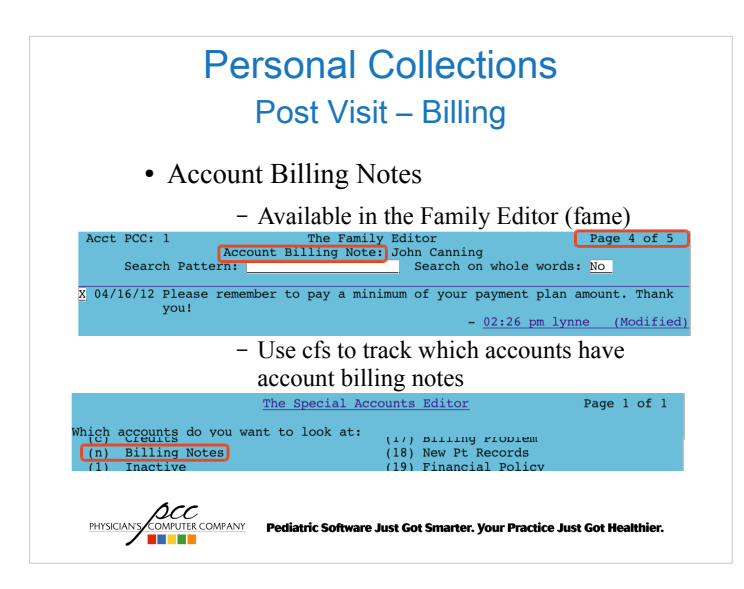

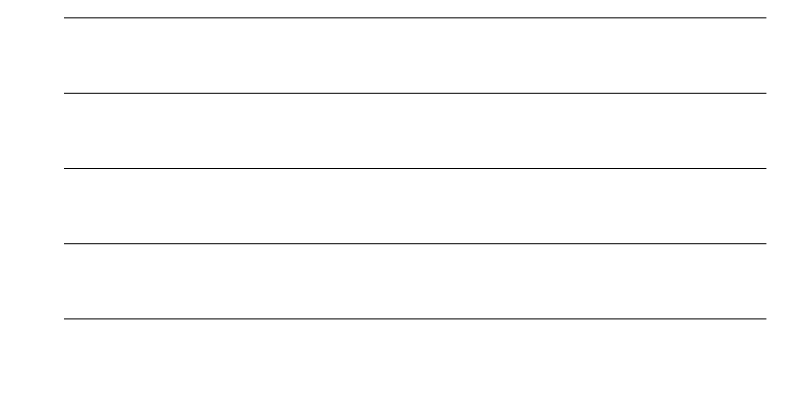

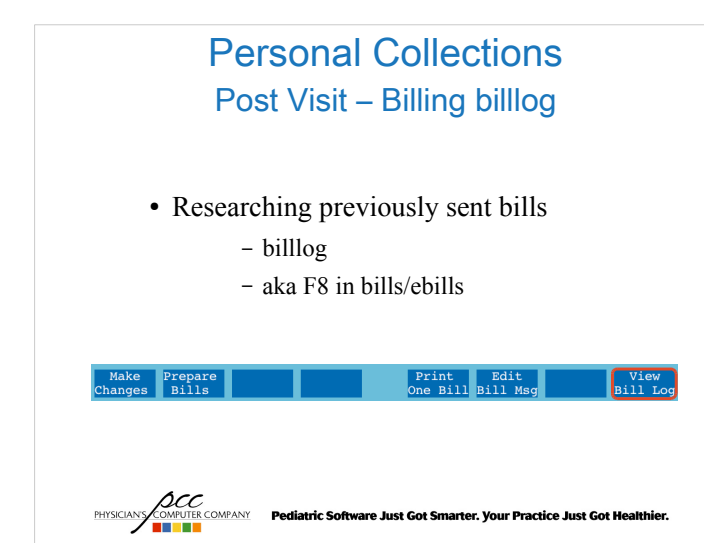

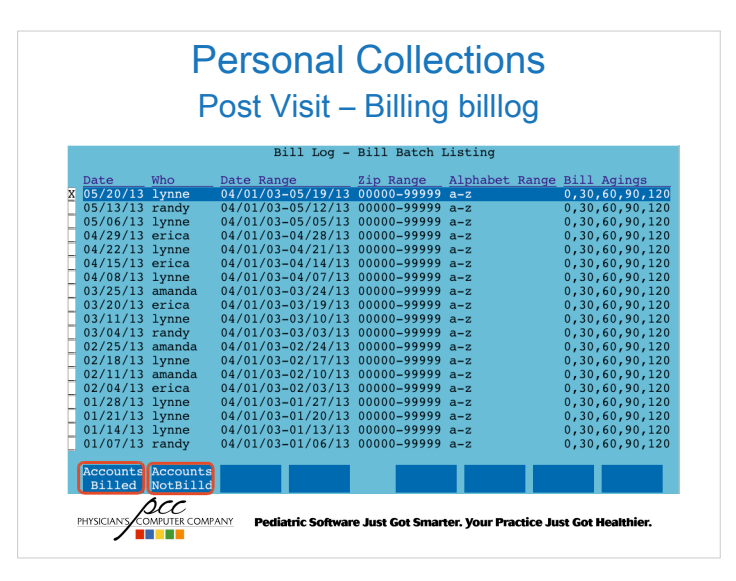

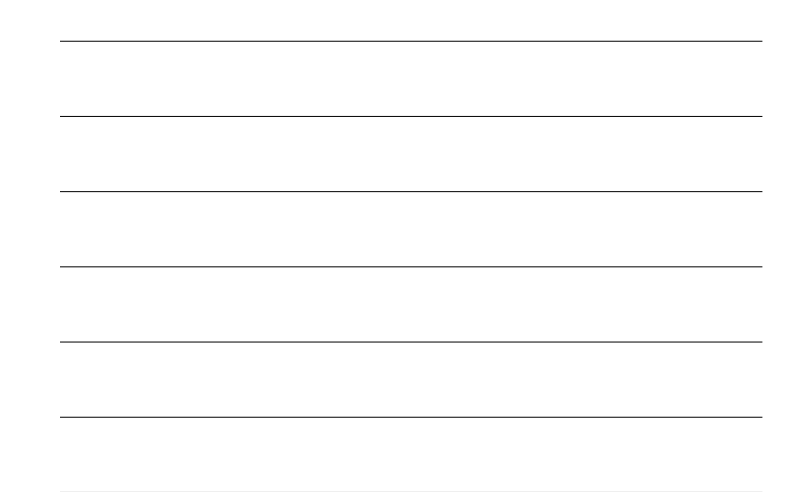

## Personal Collections Post Visit – Billing billlog

- Accounts Billed
	- See who received a bill
	- Includes the bill amount
	- View the actual bill sent using F1

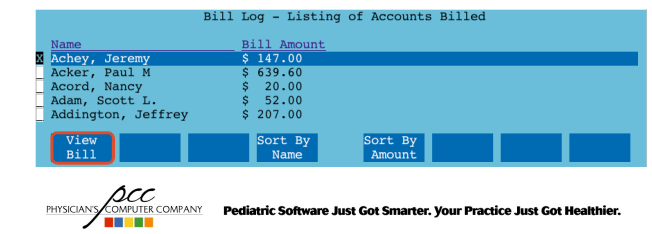

## Personal Collections Post Visit – Billing billlog

- Accounts Not Billed
	- See who did not receive a bill
	- Includes why they did not receive one

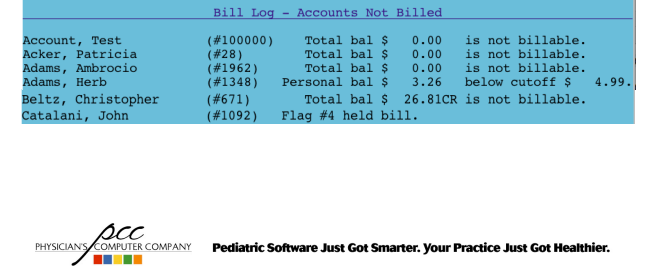

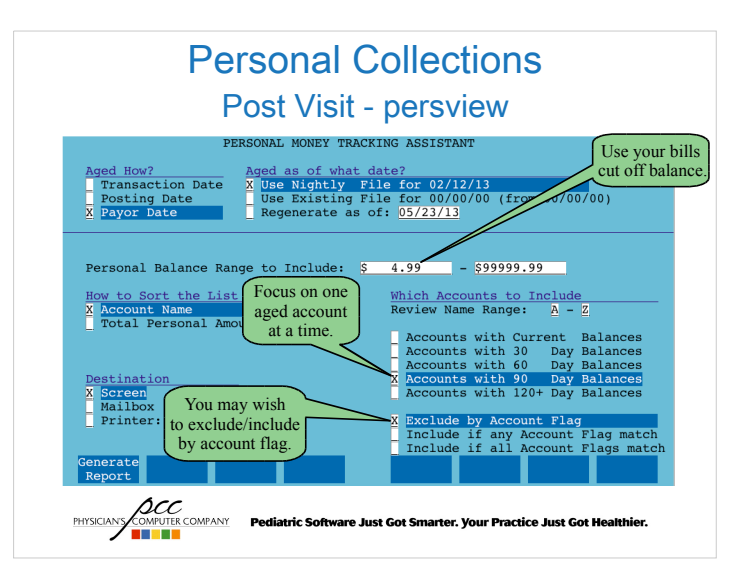

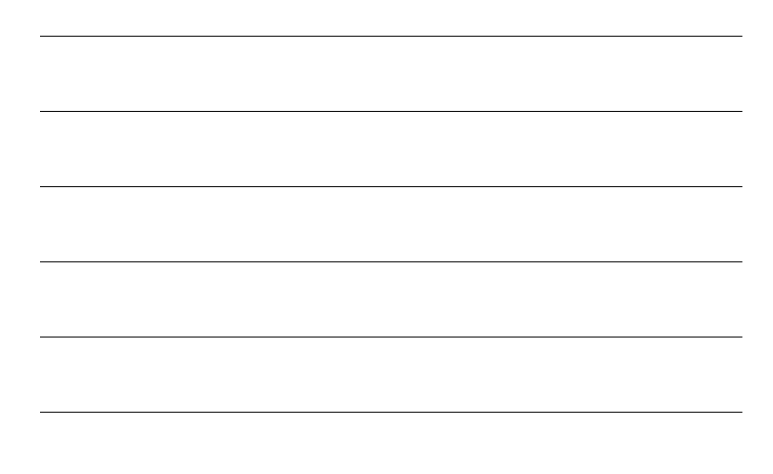

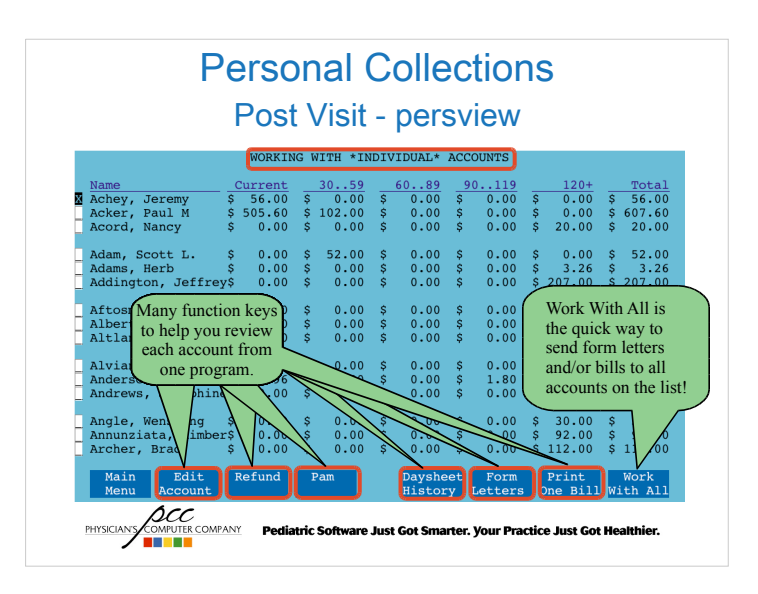

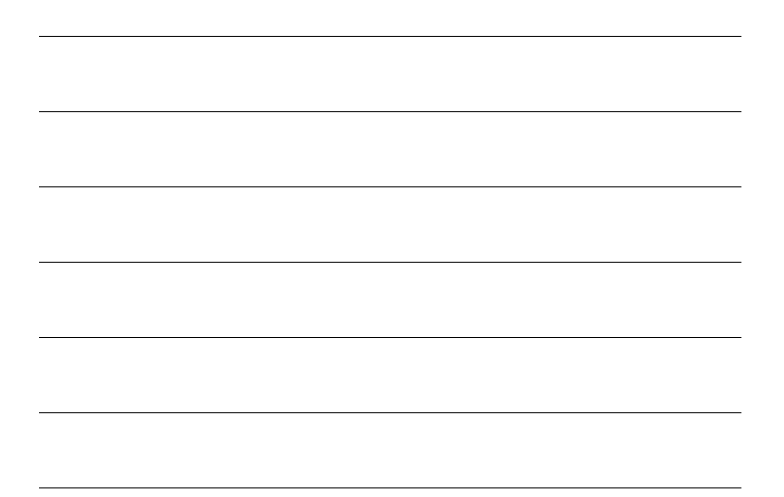

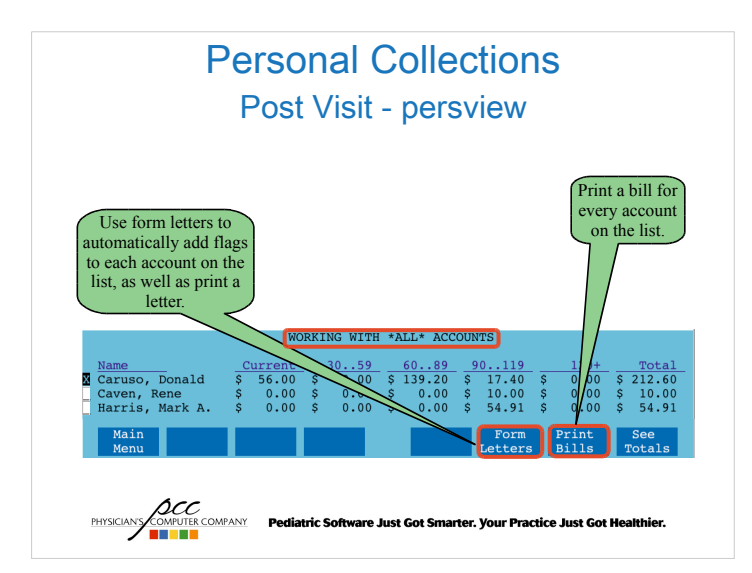

## Personal Collections Post Visit – Payment Plans

- Setting up a payment plan
	- Create a form letter explaining their responsibilities
		- Have them sign it
		- Track when they sign the form
	- Update the Budget field in fame
	- Give them a flag so you can easily review the accounts on a payment plan to verify they are paying

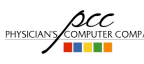

**PHYSICALS CONVERTING CONTACT Pediatric Software Just Got Smarter. Your Practice Just Got Healthier.** 

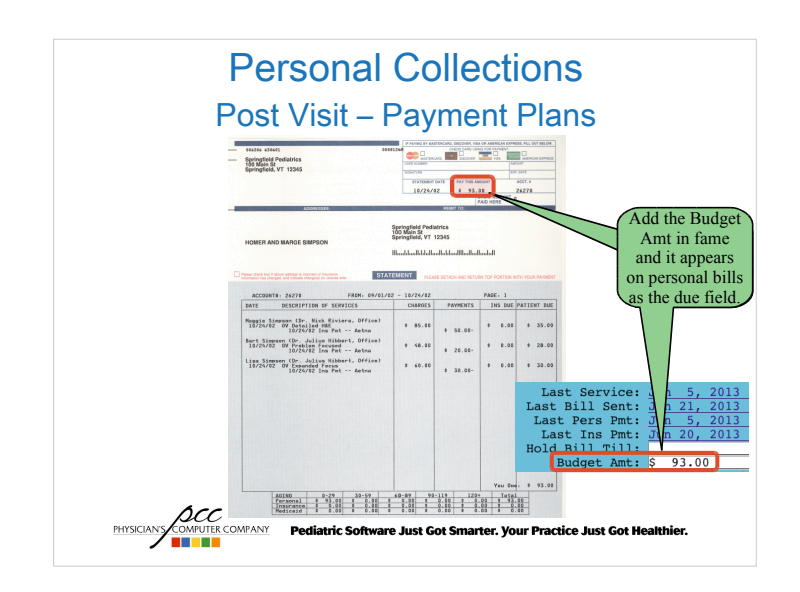

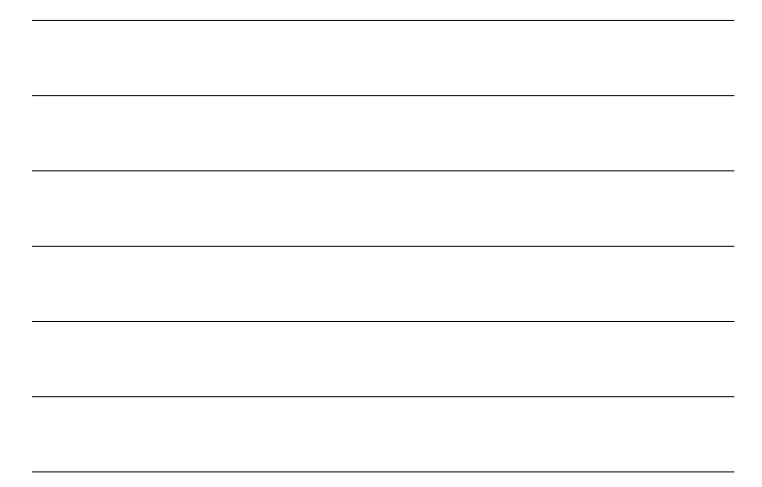

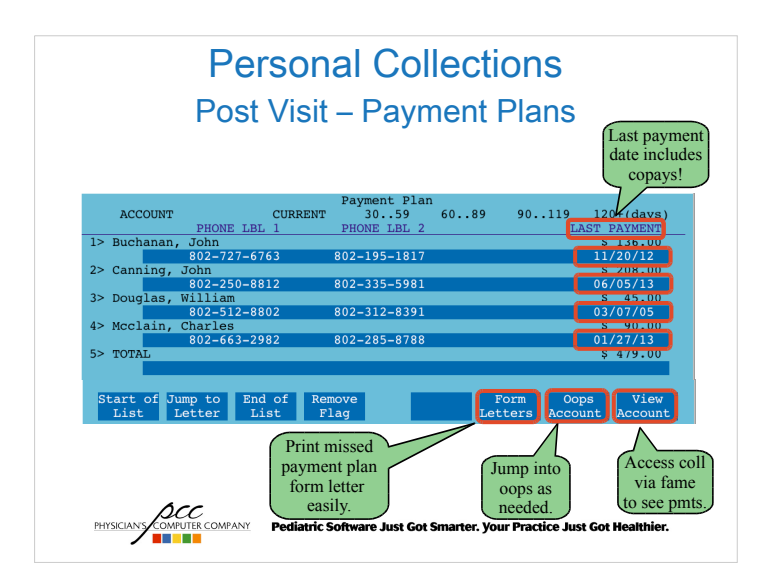

## Personal Collections Post Visit - notify

- Notify allows you to send account balance information.
	- Hello this is Pediatric Associates calling. Our records indicate that your account is more than 60 days overdue. Please call our office at 800-722-1082 to arrange payment today. Thank you!

Pediatric Software Just Got Smarter. Your Practice Just Got Hea

**PHYSICIAN'S** COMPUTER COMPANY

## Personal Collections Post Visit – Collections

- Sending an account to collection agency, two options
	- Adjust off charges
	- Pend charges to Agency
- Regardless of option selected above:
	- Print charge information for collection agency
		- Use Collection Report (F3 in fame, coll) or Account History (F8 in fame, tater)

Pediatric Software Just Got Smarter. Your Practice Just Got Healthier.

**PHYSICIAN'S** COMPUTER COMPANY

## Personal Collections Post Visit – Collections: Adjust Charges

- Run Post Personal Payments (pam)
	- Find account
	- Post Bad Debt/Collection Adjustment and link to charges being sent to collections.
	- Add Collection flag to account
	- Update account notes

PHYSICIANS

*OCC*<br>COMPUTE COMPANY Pediatric Software Just Got Smarter. Your Practice Just Got Healthier.<br>National State

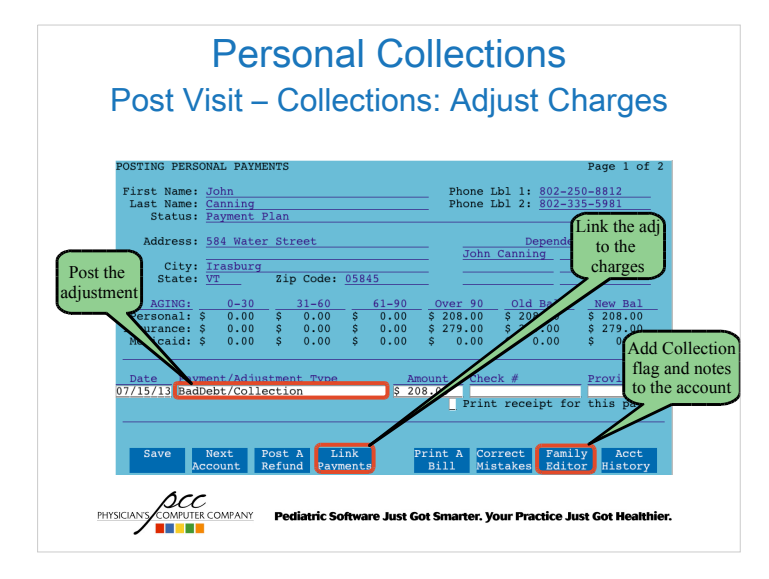

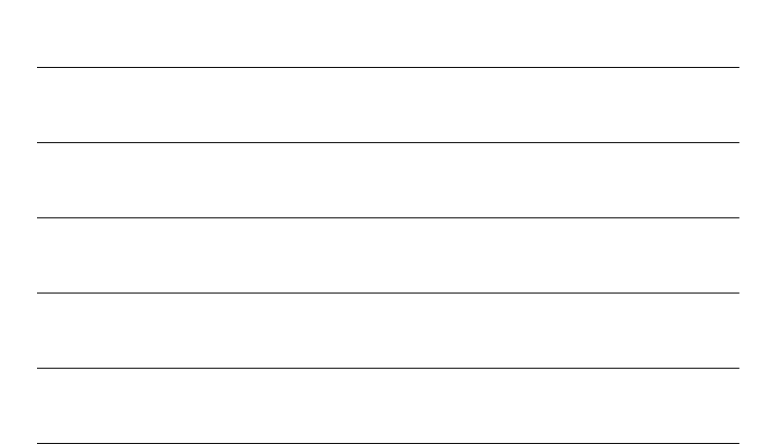

## Personal Collections

## Post Visit – Collections: Adjust Charges

- When you receive a payment from the collection agency do one of the following two options, then add a note in fame.
	- Delete the bad debt adjustment you posted and post the payment using a payment type that indicates the payment was from a collection agency.
		- You may need to post another adjustment
	- Post a "Collection Income" adjustment in the refund program and then post a Collection Payment against that adjustment using pam.

PHYSICIANS COMPUTER COMPANY Pediatric Software Just Got Smarter. Your Practice Just Got Healthier.

## Personal Collections Post Visit – Collections: Pend Agency

#### • Partner configuration needed for this option

- Add "Collection" as an insurance group
- Adding "1. Collection Agency" as an insco
	- This makes it easier to find in oops

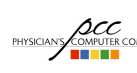

PHYSICIANS COMPUTE COMPANY Pediatric Software Just Got Smarter. Your Practice Just Got Healthier.

## Personal Collections Post Visit – Collections: Pend Agency

- Partner configuration needed for this option
	- Add "Collection" as an insurance group
	- Adding "1. Collection Agency" as an insco • This makes it easier to find in oops
- Go into Correct Mistakes (oops) for this account and change the charges to pend the 1. Collection Agency
	- Add Collection flag and notes to the account

**ACC**<br>**PHYSICIANS** COMPANY Pediatric Software Just Got Smarter. Your Practice Just Got Healthier.

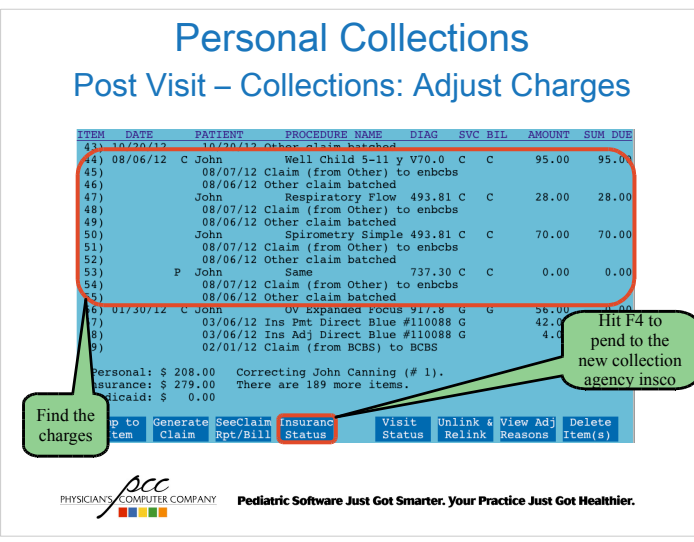

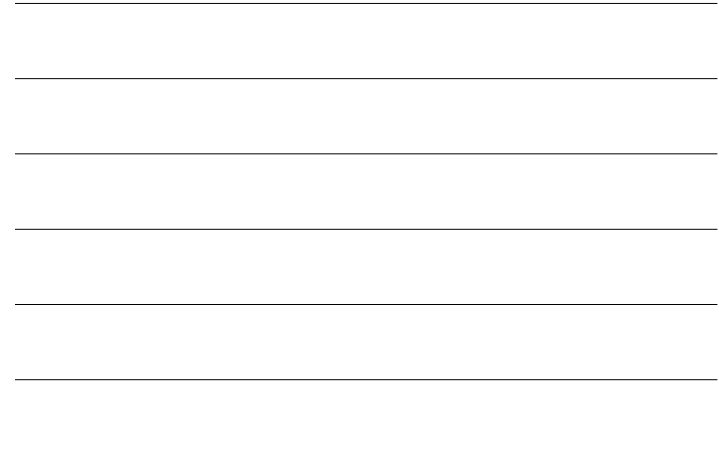

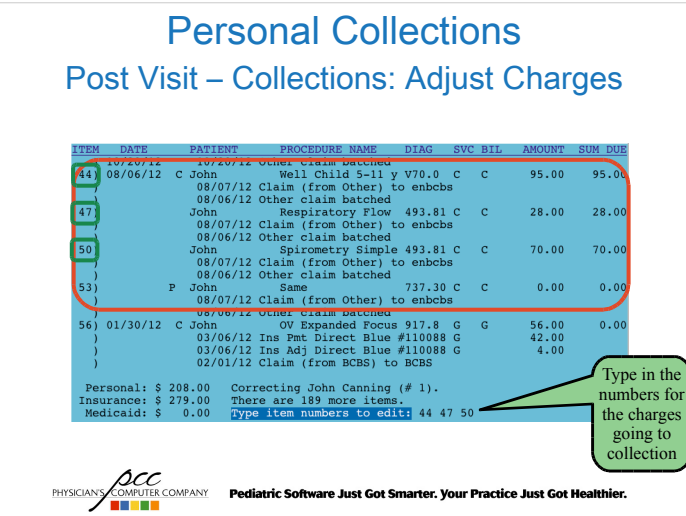

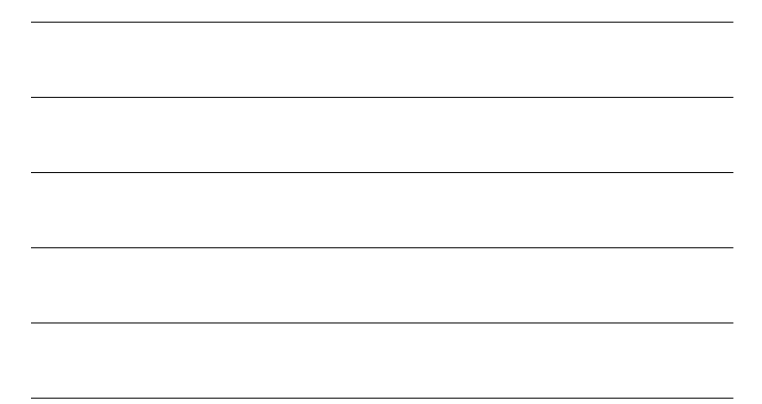

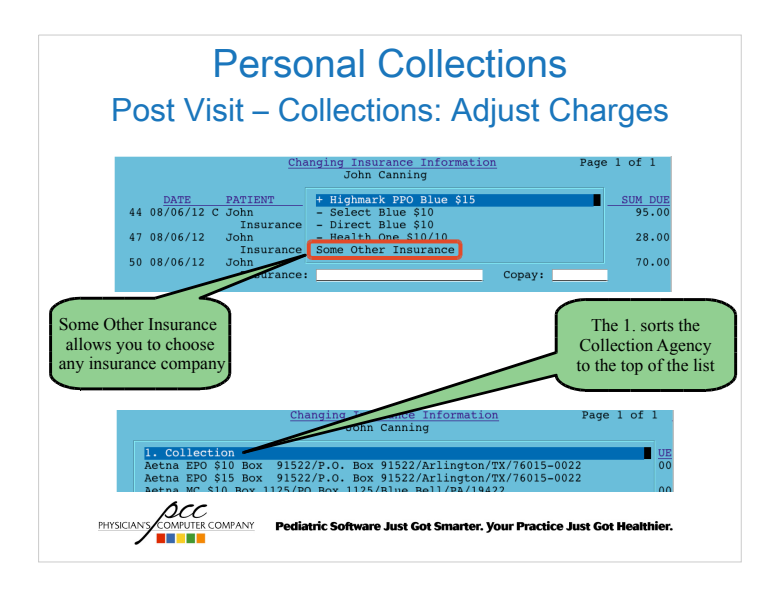

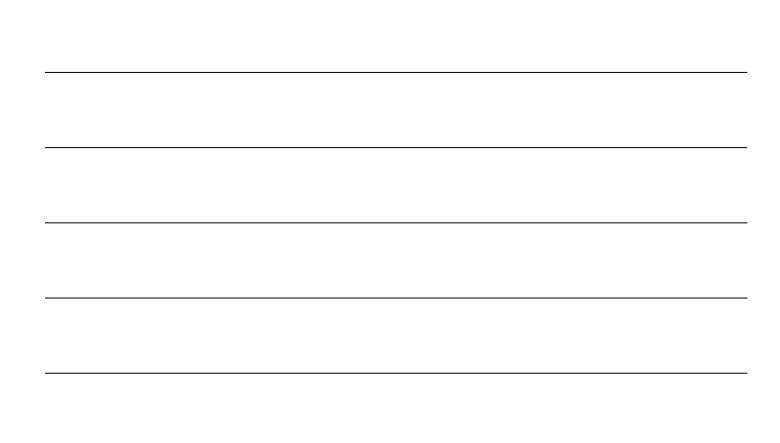

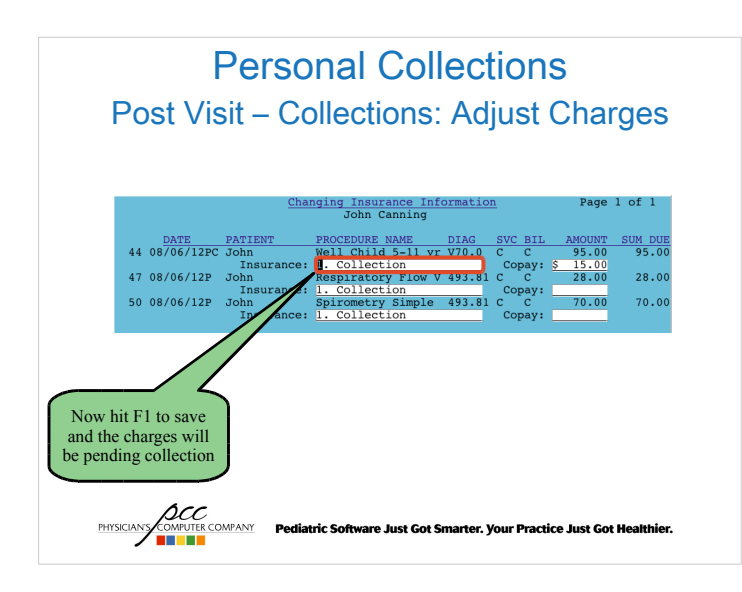

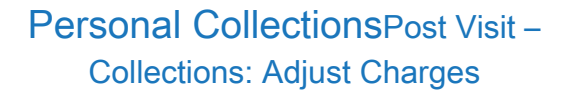

- Use insaging and inscoar to review charges pending the "1. Collection" insurance company.
- Post payments using pip
	- Leave balance pending "1. Collection" or adjust off
- Update notes on the account in fame
	- Post a follow up to the original note

**ACC**<br>**PHYSICIANS/COMPUTER COMPANY** Pediatric Software Just Got Smarter. Your Practice Just Got Healthier.

## Personal Collections Post Visit – Other Reports

- Smart Report Suite (srs)
	- Billing & Collections Reports
		- Accounts with Credit Balances
		- Collection Worksheet for Appointments
		- Copay Collection Ratio
		- Insurance Eligibility Report
		- Insurance Eligibility Report for Same Day Appts

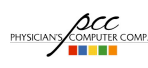

*LOCC*<br>COMPINE COMPANY **Pediatric Software Just Got Smarter. Your Practice Just Got He**<br>**DIFINER** 

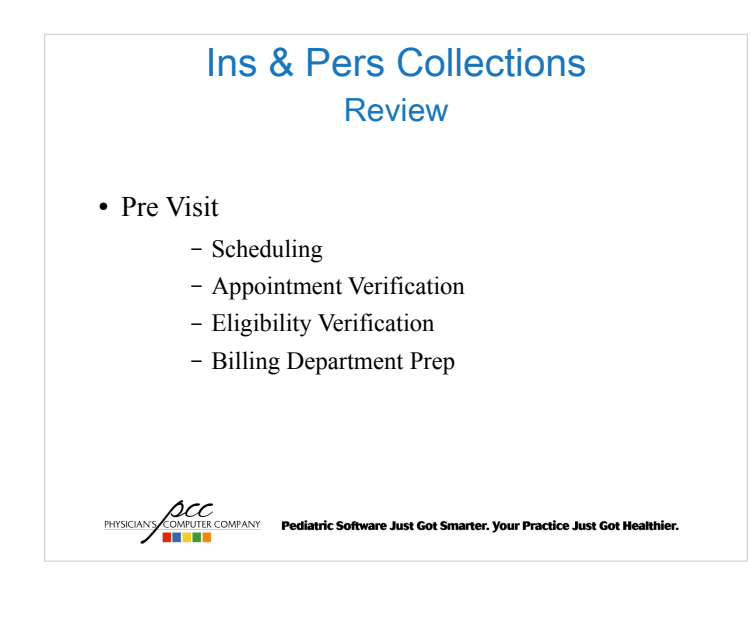

## Ins & Pers Collections Review

- Visit Date
	- Patient Check In (checkin)
	- Posting Charges (checkout)
	- Clean claims

**ACC**<br>**PHYSICIANS COMPANY** Pediatric Software Just Got Smarter. Your Practice Just Got Healthier.

## Ins & Pers Collections Review

#### • Post Visit Insurance

- Claims submission
- Posting payments / responses
- Claims follow up
- Claim submission tools and reports

**ACC**<br>PHYSICIANS **COMPANY Pediatric Software Just Got Smarter. Your Practice Just Got Healthier.<br>THE RESERVE OF THE COMPANY PEDIATRIC SOFTWARE OF THE RESERVED OF THE RESERVED OF THE RESERVED OF THE RESERVED O** 

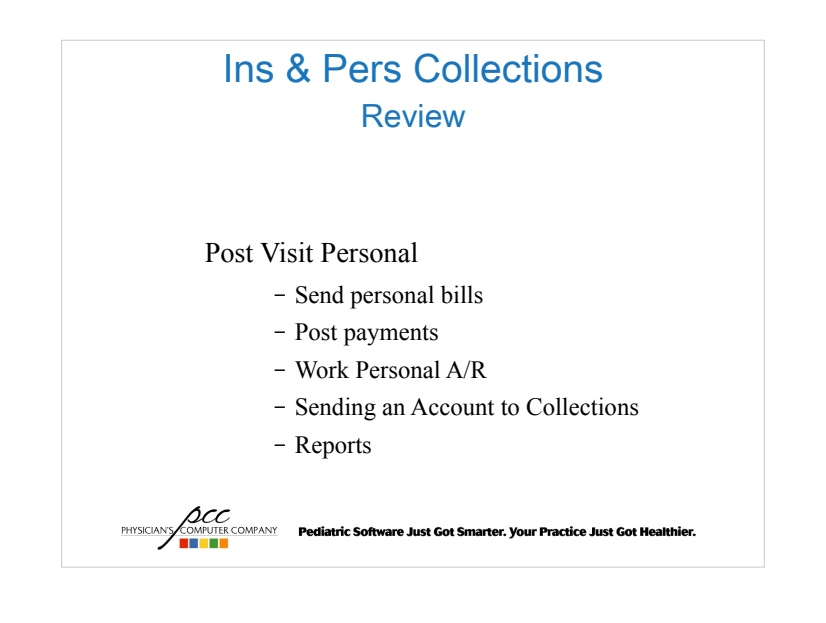

## Ins & Pers Collections learn.pcc.com

- Click on Partner
	- Click on Insurance Billing
		- http://learn.pcc.com/Content/Partner/InsuranceBilling /InsuranceBillingIntro.htm
	- Click on Personal Billing
		- http://learn.pcc.com/Content/Partner/PersonalBilling/ PersonalBillingIntro.htm

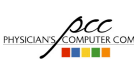

**ACC**<br>**EHYSICIANS COMPATER COMPANY** Pediatric Software Just Got Smarter. Your Practice Just Got Healthier.